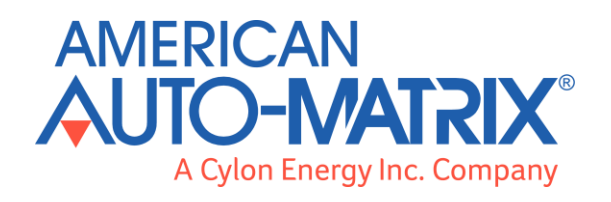

# **CBT12iVAV** User Guide

© 2016 American Auto-Matrix, A Cylon Energy Inc. Company. All Rights Reserved.

### CBT12iVAV (MAN0113US rev 13)

Information in this document is subject to change without notice. The software described in this document is furnished under a license agreement or nondisclosure agreement. The software may be used only in accordance with the terms of those agreements. No part of this publication may be reproduced, stored in a retrieval system or transmitted in any form or any means electronic or mechanical, including photocopying and recording for any purpose other than the purchaser's personal use without the written permission of American Auto-Matrix.

### **TRADEMARKS**

All trademarks and trade names used in this document are acknowledged to be the copyright of their respective holders.

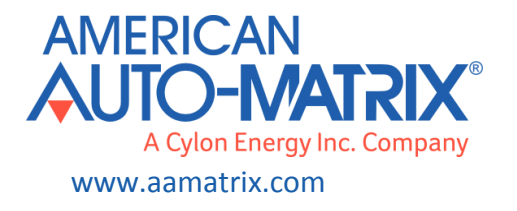

# **Contents**

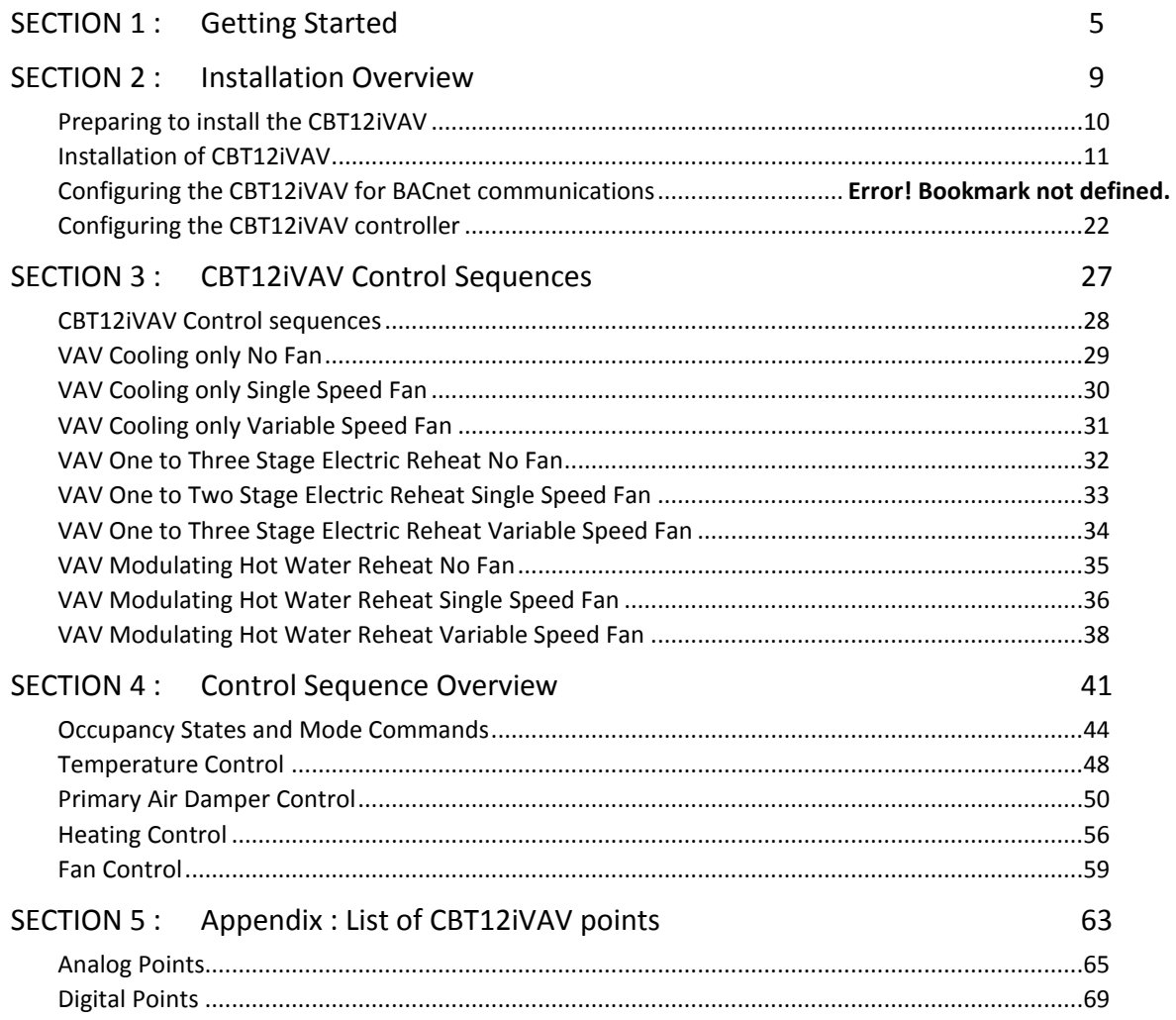

# SECTION 1 : GETTING STARTED

### **How to use this manual**

The **CBT12iVAV** manual provides users with the information needed to install and configure the controller for all the various application specific requirements.

### **CBT12iVAV**

The **CBT12iVAV** is a configurable BACnet MS/TP device designed to be used within a BACnet system to include existing eBuilding systems. The **CBT12iVAV** is designed to control a wide variety of VAV box types used in commercial HVAC installations. The controller comes preloaded with a strategy that will control most VAV applications; however, it is possible to load a custom strategy or to modify the preloaded strategy to meet any application-specific needs.

### **CBT12iVAV Strategy Version Information**

This revision of the **CBT12iVAV** manual applies to **CBT12iVAV Strategy** version 2.4. The box label the **CBT12iVAV** controller is shipped in will have the strategy version printed on the label.

### **Physical specifications**

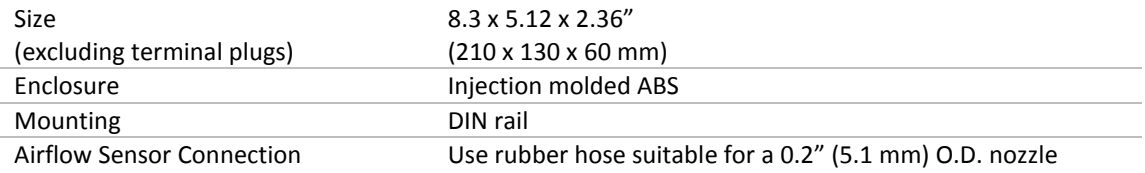

## **Certifications**

### **UL**

(CDN & US) UL916 Energy Management Equipment - File No. E176435

### **BTL Listed**

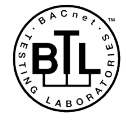

### **Supporting Software**

The following software is required to configure the **CBT12iVAV**.

### **Cylon Engineering Center 6.75 Build 68 or later versions**

The **Cylon Engineering Center** is used to configure the controller for installation. Users will be able to set MS/TP addresses, baud rate, and configuration values using this software. Users will also be able to change the strategy and download their changes to the controller.

For commissioning the controller, it is recommended to use **CBT-STAT**.

### **NetLink version 1.2 or later**

**NetLink** is commissioning software for hand-held computers, available for Cylon Technical Support. **NetLink** software can be used to configure the controller for installation. Like the **Cylon Engineering Center**, users can set the MS/TP address, baud rate and configuration values with this software. Users will need the predefined **NetLink** screens that were developed for use with the preloaded strategy that comes shipped for the **CBT12iVAV**.

### **Edifice 5.x**

**Edifice** is the configuration software used in an **eBuilding** site. It is used for adding and configuring controllers to a site.

### **Envoy 5.x**

**Envoy** is the **eBuilding** site supervisor software used for graphical interface to the **eBuilding** site.

### **Supporting files**

The following files are needed for configuring the **CBT12iVAV**. Also available are the **Edifice** template and profile for **eSC**.

### **CBT12iVAVver2.4Decoder.xlsx**

This spreadsheet is used to determine what configuration codes are needed to configure the **CBT12iVAV**. See *[Configuring the CBT12iVAV](#page-21-0) controller* on pag[e 22](#page-21-0) for instructions.

### **Netlink screens**

**NetLink** screens are also used for configuration of the **CBT12iVAV**, and for test and balancing. See *[Configuring the CBT12iVAV](#page-21-0) controller* on pag[e 22](#page-21-0) for instructions.

### **Edifice Template**

The Edifice template "CBT12iVAV\_Ver2\_0.xml" is also available which includes a description of all the points. The most commonly used points have been grouped for ease of use.

### **Profile for eSC**

The **CBT12iVAV** v2.4 controllers have added priority array support and functionality. There are now a few points within the v2.4 sequence that support the priority array. As a result of these changes, the profile for these controllers will need to be added to any **eSC** that will be communicating MS/TP to the **CBT12iVAV** v2.4 controllers, and **CEC** 6.75 b68 or later must be used for engineering.

# SECTION 2 : INSTALLATION OVERVIEW

# **Preparing to install the CBT12iVAV**

This section describes how to unpack the unit and how to prepare the site for installation of the **CBT12iVAV**. In order to ensure reliable operation of the controller, the installation site should meet the requirements listed in this section.

### **Environmental and Electrical Requirements**

The controller's immediate environment must meet the following specifications.

**Supply Voltage:** 24 Vac, 50/60Hz

**Note:** One side of the 24 volts transformer must be grounded; refer to *[Connecting Power to the](#page-12-0)  [CBT12iVAV](#page-12-0)* on page [13](#page-12-0) for more information.

**Temperature:** Operating temperature is 32°… 122°F (0°... 50°C) ambient

### **Unpacking the CBT12iVAV**

The **CBT12iVAV** is shipped in its own box. Multiple **CBT12iVAV** boxes may be packaged together in a larger box. Upon receiving the **CBT12iVAV** controller shipment, immediately open and inspect the contents. Check outside of the box for any physical damage. Contact the shipper immediately to report any shipping-related damage to the product. Cylon is not responsible for damage to the product caused by shipping, either by a Cylon-selected shipper or by a customer-specified shipping company.

# **Installation of CBT12iVAV**

### **Physical Installation of controller**

When installing the **CBT12iVAV** controller you should consider the following:

- Selecting a location with the appropriate clearance.
- Determining the damper shaft diameter.

**Note:** Shaft diameter must be no larger than 5/8" (15.8 mm).

- Determining the direction of rotation for the damper.
- Accommodating dampers with less than a 90° actuator stroke.
- Mounting controller.

### **Controller Dimensions and Clearances**

The image below shows the mounting dimensions of the controller. Be sure to choose a location for the controller that allows the documented clearance for installation and servicing.

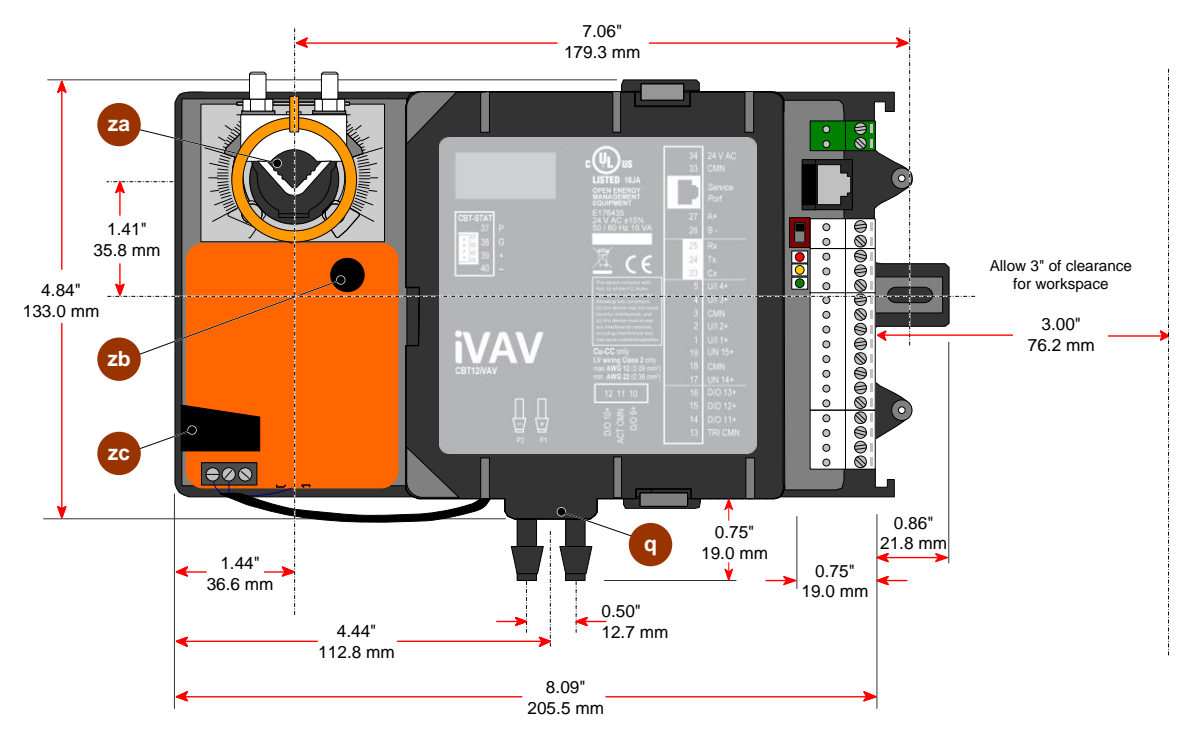

Figure 2.1

### **Determining Damper Shaft Direction of Rotation**

Before mounting the actuator onto the shaft, users will need to determine the direction the shaft rotates in order to open the damper (clockwise/cw or counter-clockwise/ccw). By default the **CBT12iVAV** controller is configured to open the damper in a clockwise/cw rotation. To change the rotation, digital set point [DampReverse](#page-69-0) (D230) R/W will need to be set to on (default off). **Do not use the switch on the Belimo actuator to adjust rotation.**

### **Mounting controller to VAV box**

Use the following steps for mounting the **CBT12iVAV** on the VAV box.

1. The controller is designed for two-point mounting, with one point being the damper shaft. Attach the **CBT12iVAV** to the shaft of the VAV damper by slipping the damper shaft through the round hole containing the "U" mounting bracket.

**Note:** Do NOT tighten it to the shaft at this time.

- 2. The controller has a mounting tab to the right side of controller. Ensure that the controller is positioned correctly and is in its final position. When positioned correctly, finish fastening the controller to the VAV box by screwing in the supplied screw through the mounting tab into the VAV box.
- 3. Before tightening the controller to the damper shaft, rotate the VAV damper blade to the closed position.
- 4. While pushing in the Damper Manual Override button (located on the front of actuator), rotate the hub to the full closed position.
- 5. Tighten the "U" mounting bracket to the damper shaft.
- 6. Using Polyethylene plenum-rated pneumatic tubing (not supplied), connect the airflow sensor on the **CBT12iVAV** to the velocity pickup station on the VAV box. Be sure to connect the "high pressure/P1" side of the **CBT12iVAV** to the "High" or "Total Pressure" connection of the VAV box. The "low pressure/P2" side of the **CBT12iVAV** needs to be connected to the "Low" or "Static Pressure" connection of the VAV box.

**Note:** An inline filter should be installed between the "high pressure/P1" input and the high pressure of the airflow device.

### **Accommodating Dampers with Less than a 90° Actuator Stroke**

Use the following procedure to set the actuator to accommodate dampers with less than a 90° stroke.

- 1. If the angle of the damper opening is either 45° or 60°, close the actuator by pushing in the Damper Manual Override button on the front of the actuator.
- 2. While holding the Damper Manual Override button in, rotate the hub until the damper is fully open.
- 3. Loosen the range stop screw and set range stop to appropriate position.
- 4. Tighten range stop screw so that the actuator will no longer be able to rotate beyond the point where range stop was set.

### **Wiring the CBT12iVAV**

Once the box type has been determined, users can then wire the **CBT12iVAV** for the network, the room sensors, and the elements of the VAV box (fan, heating coils, valve, and so forth). This section will go over the various wiring considerations for the **CBT12iVAV**.

### <span id="page-12-0"></span>**Connecting Power to the CBT12iVAV**

The **CBT12iVAV** requires 24 Vac +/- 15% at 55 VA (up to 12 VA internal power plus up to 43 VA supplied to Triac loads) maximum supplied from an externally mounted power transformer. One conductor of the 24 volt side of transformer must be grounded to avoid damage to the controller. This conductor will be wired to the CMN (common) of the controller. The wiring diagram is shown below:

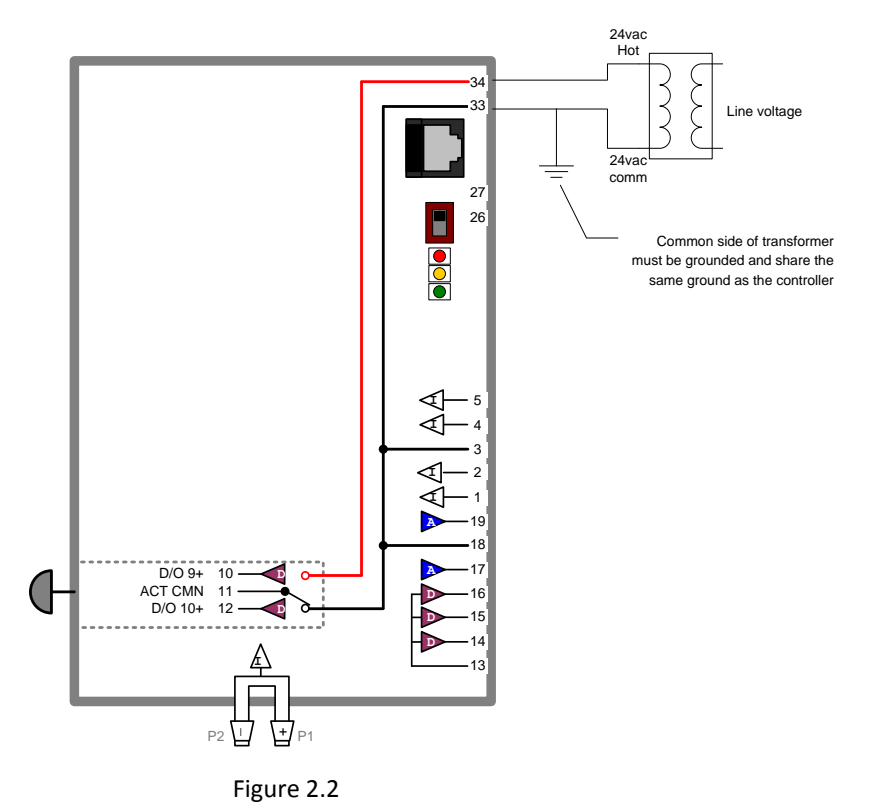

### **Wiring the RS-485 Network**

Wiring the RS-485 network involves connecting the  $A+$  and  $B-$  terminals in a daisy-chained configuration. One end of the network will be connected to the subnet of the **eSC** or fieldbus of CBR. At the other end of the network, the last device must be "terminated" by either installing a 100 ohm to 120 ohm resistor or, if the last device is a **CBT12iVAV**, users can switch the "Fieldbus Terminator" to on. This will effectively terminate the network. The shield, or drain wire, must be carried through the entire network. If the RS-485 network is wired to an **eSC**, then the shield will be grounded at the **eSC**. If it is wired to a CBR, the shield must be grounded at one point on the network as shown below:

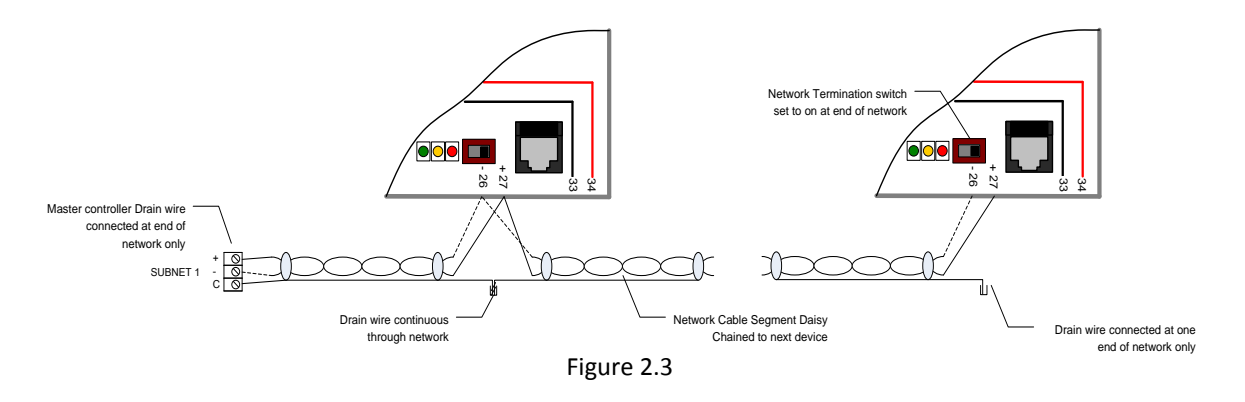

### **Wiring the Universal Inputs**

The **CBT12iVAV** comes with 5 universal inputs. U/I-8 is dedicated to the internal air flow sensor. U/I-1 through U/I-4 are used for wiring in room sensors, set point adjust, discharge air sensors,  $CO_2$  sensors, relative humidity sensors, and motion sensors, depending on the application. The sequences for this wide range of applications are available within the preloaded strategy. See *[Configuring the CBT12iVAV](#page-21-0) controller* on page [22](#page-21-0) of this manual for selecting the sequence for specific applications.

 **U/I - 1** will typically be where the room temperature sensor is wired. This input is pre-configured to support a 10K Type III thermistor. All room sensors purchased from Cylon Energy are 10K Type III.

**Note:** Room sensors that short the thermistor for push button occupancy are supported with this controller.

 **U/I – 2** will typically be where the room set point adjust is wired. This input is pre-configured to support a 5K POT. All room sensors purchased from AAM are of this sensor type.

**Note:** It is possible to fine tune the set point adjust or to change it to support a 10K POT by changing analog setpoints *SliderValAt\_xx* (A385 ... A389 e.g[. SliderValAt\\_0\)](#page-67-0) R/W to change the resistance table. See *Appendix [: List of CBT12iVAV points](#page-62-0)* on page **Error! Bookmark not defined.** for details on changing these values.

- **U/I – 3** is a dedicated input that has been configured to read a thermistor. In the pre-loaded strategy this input is used for a supply air temperature sensor for auto changeover. See *[Primary Air](#page-42-0)  [State and Damper Control](#page-42-0)* on page [43](#page-42-0) for more information on this feature.
- U/I 4 is configured as a voltage input. This input can be used for wiring in a CO<sub>2</sub> sensor, relative humidity sensor, or a motion sensor (must be a dry contact closure).

**Note:** For CO<sub>2</sub> or relative humidity sensors it must be a 0 - 10 Vdc sensor type. To change the span for the  $CO<sub>2</sub>$  sensor that is installed, adjust the following:

- o [UI04CO2SensorBase](#page-67-1) (A253) Low range of sensor.
- o [UI04CO2SensorSpan](#page-67-2) (A254) Total range of senor.

To adjust the span for the relative humidity sensor that is installed, adjust the following:

- o [UI04SensorBase](#page-67-3) (A256) Low range of sensor.
- o [UI04SensorSpan](#page-67-4) (A257) Total range of senor.

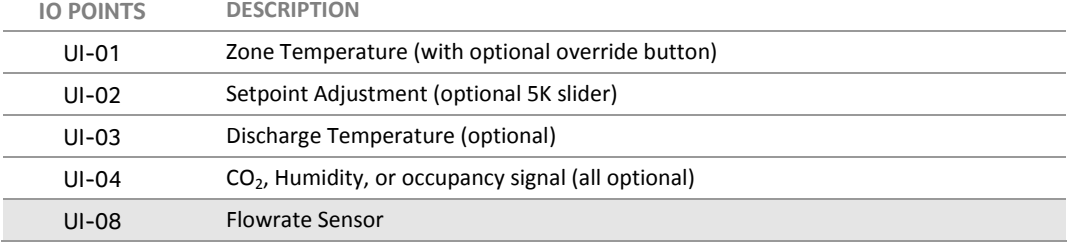

**Note:** The **Sensiron** airflow sensor used in the **CBT12iVAV** v2.4 behaves differently from the airflow sensor used in **CBT12iVAV** v1.0. As a result the strategy in the v2.4 controller must be different from the one used in older versions. Please ensure that the correct strategy version is used.

On the **CBT12iVAV** v2.4 this sensor is connected to Point 8, where in v1 it was connected to Point 5 in the controller Strategy. You can determine the version of a specific controller using the product code:

- Code 1M710100 (v1.0): Point 5
- Code 1M710105 (v2.4): Point 8

The product code can be found on the shipping box.

The product serial code will also indicate the point number:

If the second character of the serial number is

- $''$  : Point 5 (v1.0)
- "S": Point 8 (v2.4)

The product serial code can be found on the user access area of the board.

### **Wiring the Room Sensor**

The diagram below illustrates the typical room sensor that can be ordered from Cylon Energy. This is a standard room sensor with a space temperature type III thermistor, including a 5K setpoint slide adjust.

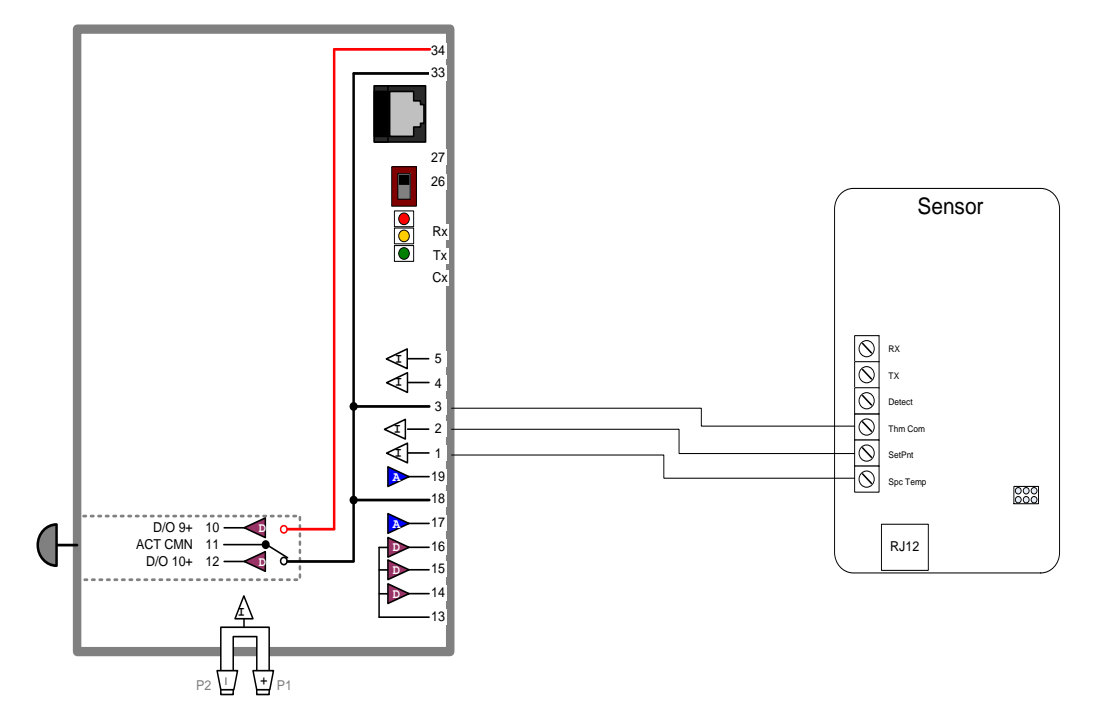

### <span id="page-15-0"></span>**Wiring for Serial Communications through Room Sensor**

In addition to the sensor connection illustrated above, the sensor can pass through serial communications connected to its RJ12 port. To pass these comms to the **CBT12iVAV**, the Rx, Tx and Detect ports must be connected in addition to the sensor connections, as illustrated below:

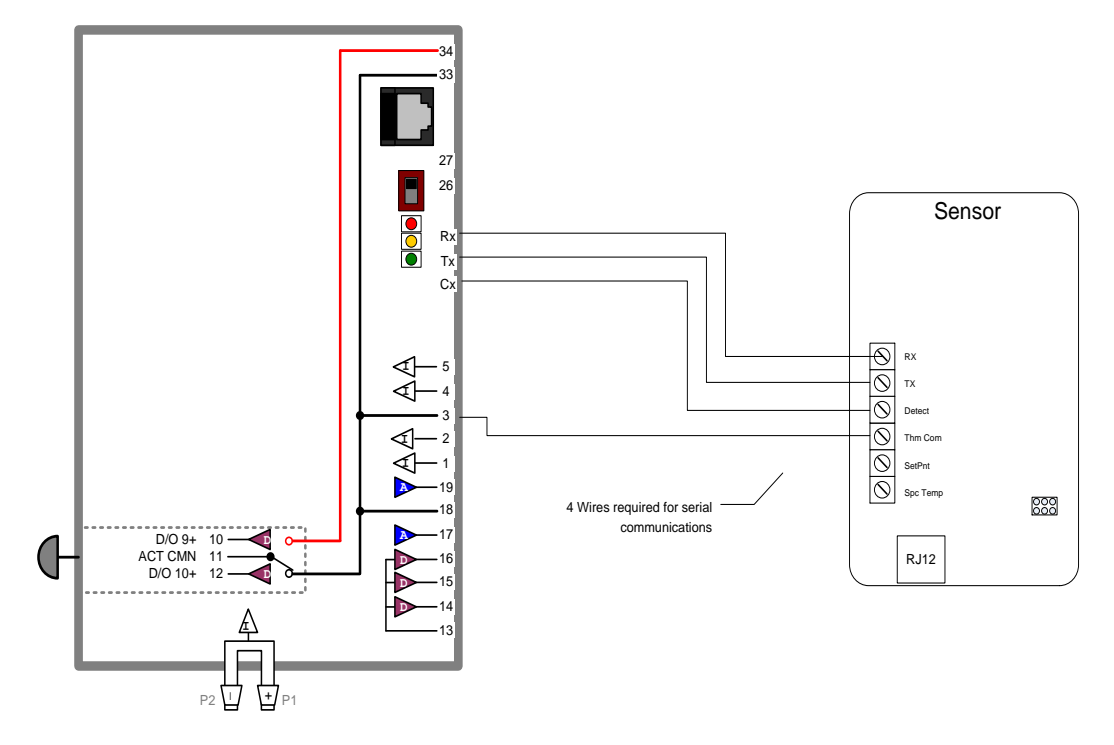

### **Wiring the Digital and Analog Outputs**

The **CBT12iVAV** comes with 2 digital outputs for damper control and 3 digital outputs and 2 analog outputs for controlling a wide variety of possible elements of the VAV box. It is possible to control single speed and variable speed fans (both parallel and series), electric heat (optional pulse width modulation), proportional heating valves, and tri-state heating valves depending on the application.

- **DO-11** can be configured for controlling first stage electric heat (on-off or pulse width modulation optional), or to open a tri-state heating valve.
- **DO-12** can be configured for controlling second stage electric heat (on-off or pulse width modulation optional), or to close a tri-state heating valve.
- **DO-13** can be configured for controlling third stage (on-off or pulse width modulation optional), or to control a single speed fan (series or parallel).

**Note:** It is also possible to define DO-13 as a start command for a variable speed fan (series or parallel). Both AO-15 and DO-13 must be configured as either series or parallel for this feature.

- **AO-14** can be configured for controlling any first stage modulating heating valves, SCR (Silicone Controlled Rectifier), or EMC (Electronic Modulating Control) type controls depending on the heating elements of the VAV box.
- **AO-15** can be configured for controlling any second stage modulating heating valves, SCR (Silicone Controlled Rectifier), or EMC (Electronic Modulating Control) type controls depending on the heating elements of the VAV box. This output can also be configured for variable speed fan control (series or parallel).

**Note:** AO-14 and AO-15 are preconfigured as a 0…10 Vdc direct acting output. During configuration it is possible to configure either output or both outputs for reverse acting or 10…0 Vdc. Either or both of these outputs can also be configured for 2…10 Vdc or 10…2 Vdc. In **CBT12iVAV** v2.4 controllers the DOs can now be configured for reverse acting.

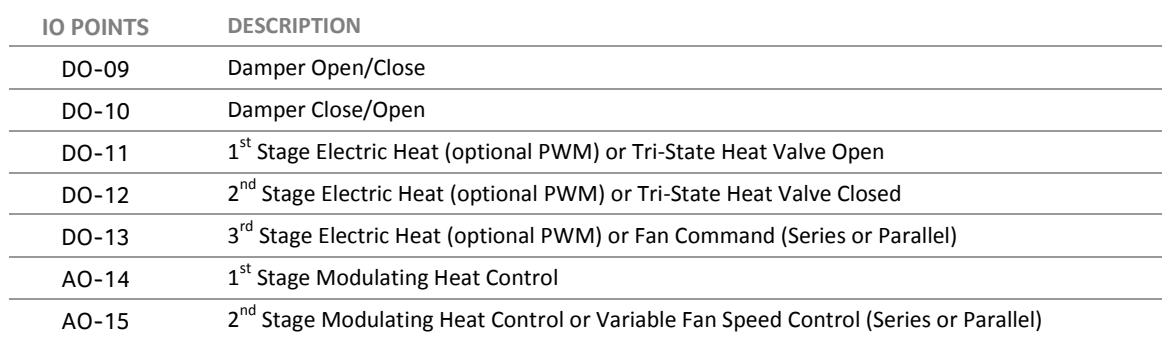

### **Wiring Digital Outputs**

The **CBT12iVAV** can be wired to switch either hot 24 Vac or common. In most applications users will be wiring the digital outputs to switch 24 Vac. **To switch 24 Vac, users must wire an externally sourced 24 Vac hot to TRI CMN (triac common) on the CBT12iVAV, the 24 Vac can be sourced from the same power supply as the VAV, or an external 24 Vac source**. Figure 2.6 below is a typical wiring diagram for controlling a relay by switching 24 Vac.

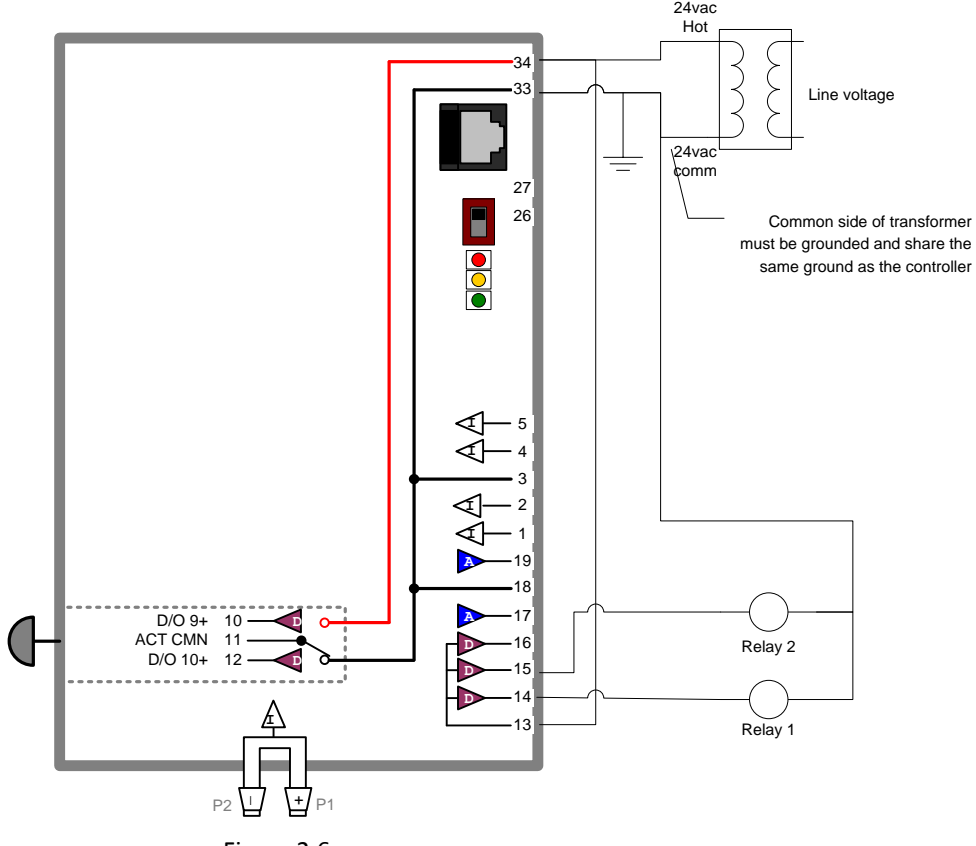

<span id="page-17-0"></span>Figure 2.6

# **Configuring the CBT12iVAV for BACnet communications**

The **CBT12iVAV** is shipped with the following default settings:

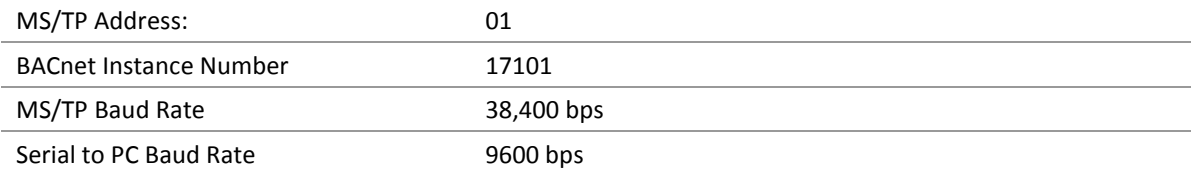

To communicate to other MS/TP devices on a BACnet MS/TP network, the MS/TP address must be set to a unique address within the MS/TP subnet. Where possible, there should be no gaps between MS/TP addresses. The BACnet Instance Number must also be unique for the BACnet site. The MS/TP baud rate must match on all devices on the MS/TP subnet. The PC Baud Rate should be left at the default value of 9600 bps.

For the initial configuration of the device, the controller must first be powered on.

**Note:** Service Port (serial connection) must not be connected until after the device is powered on.

**Note:** Ensure the 24 V AC and Common wires are correctly connected to the controller. If the wires are swapped, it may cause damage to anything connected to the controller.

If connecting directly to the **CBT12iVAV**, use a **UC32-PC commissioning cable** by inserting the 9 pin D-Type serial cable into a serial port of the PC on which **NetLink** is installed. Next, insert the RJ-45 connector into the RJ-45 socket on the front of the **CBT12iVAV** controller.

If connecting to the **CBT12iVAV** through a room sensor that has been wired for serial communications, insert the 9 pin D-Type serial cable into a serial port on the PC on which **NetLink** is installed, then insert the RJ-12 connector into the RJ-12 socket on the room sensor.

See *[Wiring for Serial Communications through Room Sensor](#page-15-0)* on pag[e 16](#page-15-0) for more detail.

Once connected to the controller, it is possible to change the settings on the controller using the **Cylon Engineering Center** or, preferably, **NetLink**. For details on how to use the **Cylon Engineering Center**, please refer to the *Cylon BACnet Manual (MAN0106)* available from the support.cylonenergy.com website. For details on how to use **NetLink**, continue to the section below.

**NetLink** is available from Cylon Technical Support. Once downloaded, **NetLink** must be installed. Follow the step by step installer and use the default settings where possible.

- 1. Start **NetLink** from the Start menu or shortcut on your desktop that was created during install.
- 2. Select Preferences and in the drop-down menu select the COM port that is assigned to serial cable.

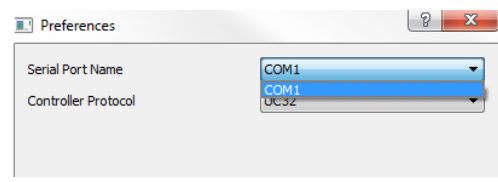

Controller Protocol must be set to "UC32".

3. Click open .

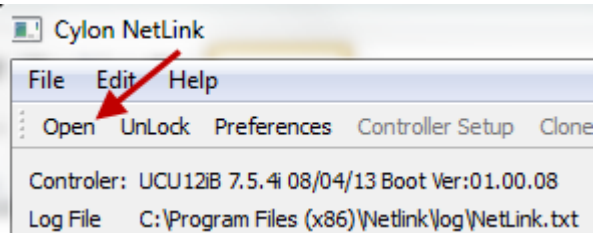

- 4. Navigate to where the **NetLink** screens are saved and select the "IO\_config.nls" screen.
- 5. Click on UnLock and type in the password.

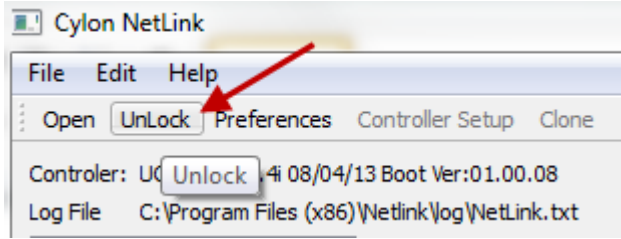

**Note:** The **NetLink** screens have been configured with a password of "**password***".*

5. After unlocking the screens users can now select Controller Setup .

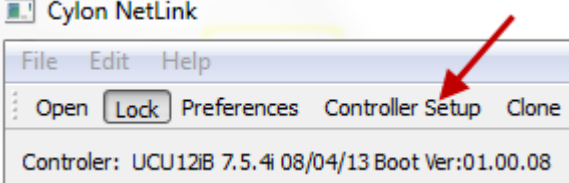

6. After selecting Controller Setup the following BACnet Controller Setup dialog will open:

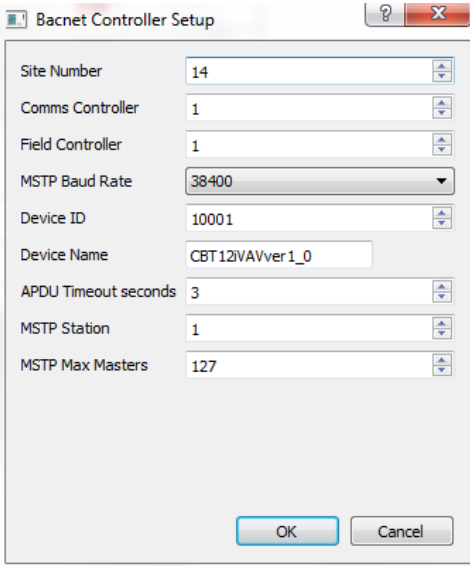

7. From this window the BACnet MS/TP configuration settings can now be configured.

**Note:** It is not required to change the Site Number or Comms Controller preset values. It is however recommended to match the Field Controller address with the MSTP Station address (see below).

**MSTP Baud Rate** is the Baud rate at which all the other devices on the subnet (fieldbus) are communicating. All devices **must** be configured for the same baud rate for communications on the subnet.

**Device ID** is the BACnet device instance number. Every BACnet controller within the site must receive a unique BACnet instance number to ensure proper communications. This BACnet instance number should be unique even across subnets. See the *Cylon BACnet Manual (MAN0106)* for further information.

**Device Name** is the user assigned name for the controller. This is not necessary for BACnet communications, however, it is useful to name each controller for organizational purposes.

**APDU Timeout seconds** Leave this at the default setting of 3 seconds.

**MSTP Station** is the MS/TP device address. This is the unique address users must give each controller on the subnet (fieldbus).

**MSTP Max Masters** is the maximum address that this controller will poll when in the "poll for masters" state. Because this is a BACnet master device it will go into this state to search for the next BACnet master device to pass the token to. To optimize the speed of the network, it is recommended that the last master device on the subnet be set at the maximum MS/TP address on the network. For example, if the last device on the subnet (fieldbus) is the **CBT12iVAV** at address 63, then users would set the **MSTP Max Masters** to 63. This will speed up communications as it will not go into the "poll for masters" state and immediately pass the token back to the **eSC** or **CBM** at MS/TP address 0.

See the *Cylon BACnet Manual (MAN0106)* for more details regarding this functionality and for other tips on optimizing the BACnet network.

# <span id="page-21-0"></span>**Configuring the CBT12iVAV controller**

The **CBT12iVAV** has a pre-loaded strategy that is designed to be highly configurable for a wide variety of VAV sequences. The sequences can be selected by writing a value to the 6 various input and output codes that are within the strategy. There are multiple ways to configure the **CBT12iVAV** for a specific sequence. Users are able to set these configuration values through a serial connection using **NetLink** or the **Cylon Engineering Center**. If the BACnet configuration settings have been configured then users can also set these configuration variables using either Edifice or Envoy. It is recommended that users use **NetLink** for setting these configuration variables.

### **Setting CBT12iVAV Configuration Codes using Netlink**

To start, the "CBT12iVAVver2.4Decoder.xlsx" will need to be downloaded from our web site. This spreadsheet will be used to determine the sequence for the **CBT12iVAV** controller. On this spread sheet will be all of the configuration options for the inputs and outputs for the **CBT12iVAV**. There are also other options available for configuration on this spread sheet.

### **Input codes**

By clicking into the field associated with each input users will notice that there are multiple options which can be selected:

- **UI-1** This input is typically going to be either local zone temperature or local zone temperature with push button override. The push button override option is the override button for occupying the VAV while in an unoccupied state. On any room sensors purchased from Cylon Energy this simply "shorts" the thermistor while the button is pushed.
- **UI-2** This input is typically going to be configured for set point slide adjust. This input will support a 5K POT to support room sensors ordered from Cylon Energy. If the room sensor does not have a slide adjust then select none.
- **UI-3** There are no configurable options for this input. If there is a supply air sensor that will be used for determining "Primary Air State" (hot or cold air being supplied to VAV) wire the sensor to this input.

**Note:** Under "options" select "Switch Heat/Cool Primary Air State by SAT" to enable this feature. By default this feature is off and Primary Air State is set to cooling or heating from a master controller. See *[Primary Air Setpoint Management](#page-49-0)* on page [50](#page-49-0) for further information.

- **UI-4** This input can be configured for a variety of different options.
	- $\circ$  " Local CO2 " is the option to select if there is a CO<sub>2</sub> sensor wired to this input. By selecting this option the sequence will open the damper when  $CO<sub>2</sub>$  level gets above [LocalCO2Stpt](#page-67-5) (A255). See *[Primary Air Flow Reset CO2](#page-50-0)* on pag[e 51](#page-50-0) for further information.
		- " " Remote CO2" is an option that can be selected to write a  $CO<sub>2</sub>$  command from a master controller.
	- $\circ$  Select " Local Dehumid " if there is a relative humidity sensor wired to this input. By selecting this option the sequence will open the damper when the relative humidity level gets above [LocalDehumidStpt](#page-67-6) (A258). See *[Primary Air Flow Reset Dehumidification](#page-51-0)* on page [52](#page-51-0) for further information.
		- " Remote Dehumid " is an option that can be selected to write a dehumidification command from a master controller.
	- o Select " Local Occ Sensor " if there is a dry contact switch that will close for putting the VAV box in an occupied state. This is typically going to be used for a motion sensor. See *[Occupancy State](#page-43-0)  [Command](#page-43-0)* on page [44](#page-43-0) for further information.

### **Output codes**

By clicking into the field associated with each output, multiple options can be selected:

- **DO-11** can be configured for first stage heat on/off control, PWM, or to open a tristate actuator.
- **DO-12** can be configured for second stage heat on/off control, PWM, or to close a tristate actuator.
- **DO-13** can be configured for third stage heat on/off control, PWM, parallel constant volume fan, or series single speed fan.
- **AO-14** can be configured for modulating heat control. By default this will be first stage heat unless otherwise specified under options.
- **AO-15** can be configured for modulating heat control. By default this will be second stage heat unless otherwise specified under options. This output can also be configured for parallel variable speed fan, or series variable speed fan.

### **Options**

### **Defining baseboard heat**

A variety of different options are available depending on the application. From the drop down box select the appropriate heating output as being baseboard heat. By designating one output as baseboard heat it is then possible to select it as being first stage heat during unoccupied call for heat.

An example of this configuration is DO-11 could be first stage electric heat in VAV box, DO-12 can be second stage electric, and DO-13 could be a thermal valve controlling baseboard heat. During normal occupied operation  $DO-13$  will be the last stage of heat to come on as the heating demand rises. However, by designating DO-13 as baseboard heat it is possible to select only baseboard heat during unoccupied mode. This will effectively make this output stage 1 heat during an unoccupied call for heat. This will prevent needing to run the AHU associated with this VAV during an unoccupied call for heat.

### **Defining AOs and DOs heat stage sequence**

With this option it is possible to assign AOs defined as heat to stage before DOs defined as heat. Conversely the DOs can be configured to stage before the AOs. By default this sequence is disabled and both AOs and DOs will stage concurrently.

### **Defining AOs**

By default the AOs are configured as direct acting 0. 10 Vdc. However, it is possible to define either/or AO-14 and AO-15 as being reverse acting 10…0 Vdc. Depending on the actuator being controlled it's also possible to change the voltage range for 2…10 Vdc or 10…2 Vdc for either AO output.

Now that the input and output codes have been determined, it is possible to use **NetLink** to change the configuration codes within the **CBT12iVAV** controller.

### **Setting DOs for reverse acting**

In the " IO\_Config " **NetLink** screen you will find the following points:

- [DO11RevAct](#page-70-0) (D313)
- [DO13RevAct](#page-70-1) (D312)

Setting the correct corresponding point(s) to  $On$  will reverse the action of that DO(s).

### **Writing the configuration codes to the CBT12iVAV**

Connect to the controller using **NetLink**. If not already connected to controller refer to

on page [18.](#page-17-0) Open the "IO config.nls" screen to be able to write to the various input/output codes.

**Note:** By default, the controller is configured as VAV one stage of heat with parallel fan (DO-13 single) speed and  $AO-15$  variable speed are both configured as parallel fan).  $UI-1$  is configured with a room sensor with push button override. When first connecting to the controller using **NetLink**, the following is the configuration values that have been preconfigured at the factory.

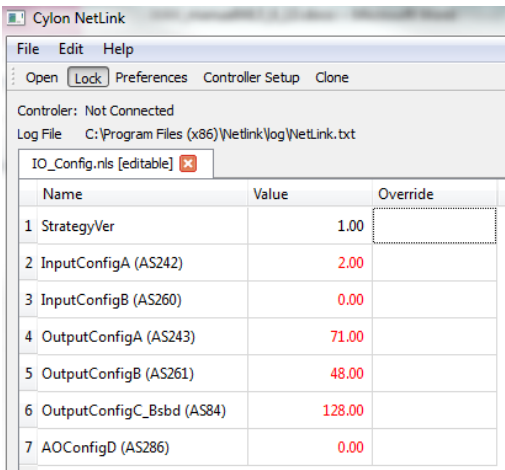

The values that are shown in red are values that can be changed and written to. All values that are shown in black are read only.

Having determined what the input and output configuration codes are for the desired specific application using the "CBT12iVAVver2.4Decoder.xlsx", those configuration codes will need to be written to the controller. To change the input and output configuration codes simply double click in the appropriate value box and type in the correct code as shown below.

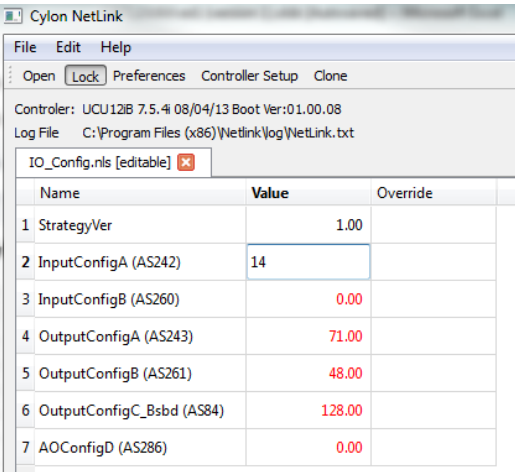

Press enter on the keyboard for the changes to take effect.

After having changed the value it should now be displayed in red.

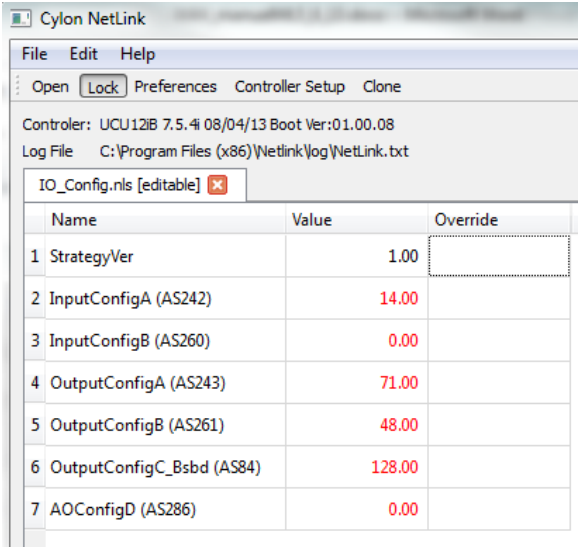

Change the rest of the input and output configuration codes.

**Note:** The **CBT12iVAV** must be powered for these values to be written to flash. If changing these values through a serial connection using **NetLink** or **Cylon Engineering Center**, it may take up to 10 minutes before the new values are written to flash. If the device is power cycled before this time it could potentially revert back to the default input and output configuration values.

If changing these values utilizing **Edifice**, **Envoy**, or another master controller via BACnet MS/TP, the controller must be powered for 24 hours before the change in value is written to flash.

These conditions apply to any writable analog or binary values within this controller.

# SECTION 3 : CBT12IVAV CONTROL SEQUENCES

# **CBT12iVAV Control sequences**

This section provides details of the typical control sequences used for most VAV applications. The sequences covered in this manual include the following:

- [VAV Cooling only](#page-28-0) No Fan
- [VAV Cooling only Single Speed Fan](#page-29-0)
- [VAV Cooling only Variable Speed Fan](#page-30-0)
- [VAV One to Three Stage Electric Reheat No Fan](#page-31-0)
- [VAV One to Two Stage Electric Reheat Single Speed Fan](#page-32-0)
- [VAV One to Three Stage Electric Reheat Variable Speed Fan](#page-33-0)
- [VAV Modulating Hot Water Reheat No Fan](#page-34-0)
- [VAV Modulating Hot Water Reheat Single Speed Fan](#page-35-0)
- [VAV Modulating Hot Water Reheat Variable Speed Fan](#page-37-0)

<span id="page-28-0"></span>When the zone temperature is greater than, or equal to, the cooling temperature setpoint, the controller will enter the cooling mode. The primary air flow rate will be varied between its [TABPriAirDbandStpt](#page-66-0) (A210), or deadband setpoint, and its maximum Flowrate setpoint [TABPriAirMaxStpt](#page-66-1) (A211) as required to maintain the zone at the cooling temperature setpoint.

When the zone temperature falls to the heating setpoint, the controller will enter the heating mode and the primary air flow rate will be varied between its [TabPriAirMinHtgStpt](#page-66-2) (A153) and its [TabPriAirMaxHgtStpt](#page-66-3) [\(A212\),](#page-66-3) or maximum heating Flowrate setpoint. Normally on a cooling-only VAV box both the [TABPriAirDbandStpt](#page-66-0) (A210) and the [TabPriAirMaxHgtStpt](#page-66-3) (A212) will be the same to maintain a minimum rate of flow into the space while in the heating mode.

### **Input / Output Points**

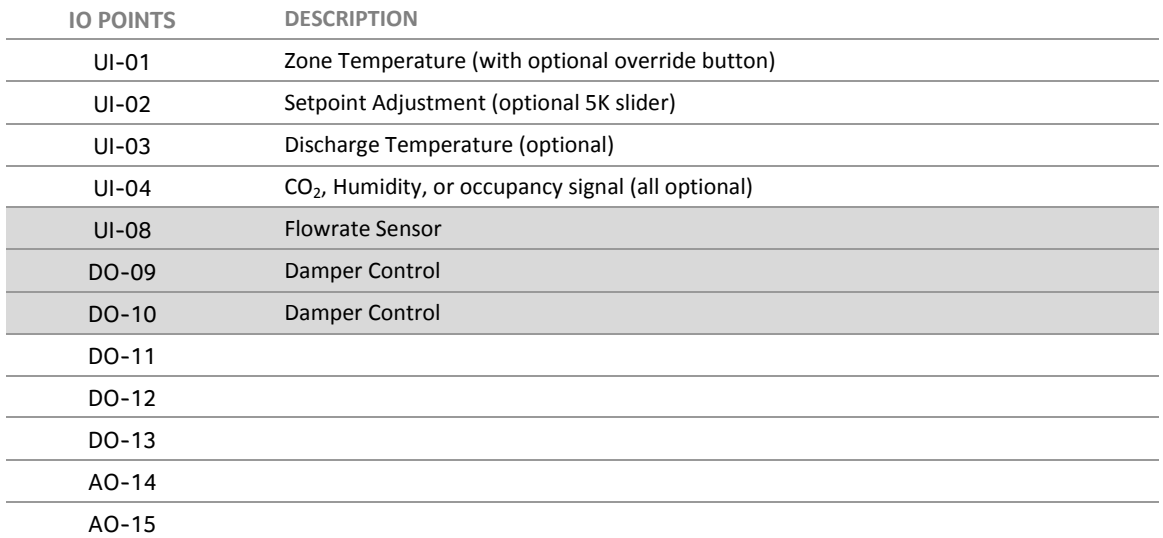

VAV Cooling Only, no fan

<span id="page-29-0"></span>When the zone temperature is greater than, or equal to, the cooling temperature setpoint, the controller will enter the cooling mode. The primary air flow rate will be varied between its [TABPriAirDbandStpt](#page-66-0) (A210), or deadband setpoint, and its maximum Flowrate setpoint [TABPriAirMaxStpt](#page-66-1) (A211) as required to maintain the zone at the cooling temperature setpoint.

When the zone temperature falls to the heating setpoint, the controller will enter the heating mode and the primary air flow rate will be varied between its [TabPriAirMinHtgStpt](#page-66-2) (A153) and its [TabPriAirMaxHgtStpt](#page-66-3) (A212), or maximum heating Flowrate setpoint. Normally on a cooling only VAV-box both the [TabPriAirMinHtgStpt](#page-66-2) (A153) and the [TabPriAirMaxHgtStpt](#page-66-3) (A212) will be the same to maintain a minimum rate of flow into the space while in the heating mode.

### **Series Single Speed Fan**

The fan (DO 13) will operate continuously whenever the unit is in the occupied state, or in another state and in the cooling or heating mode. The fan control matrix is as follows:

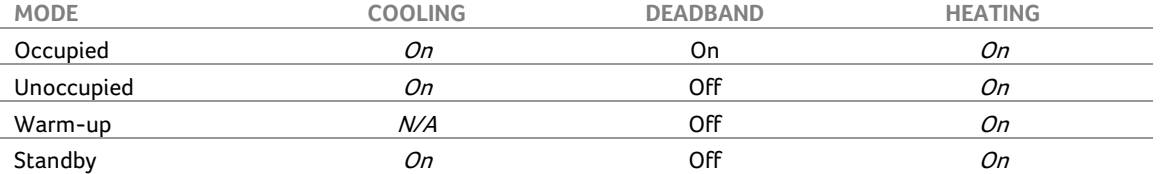

### **Input / Output Points**

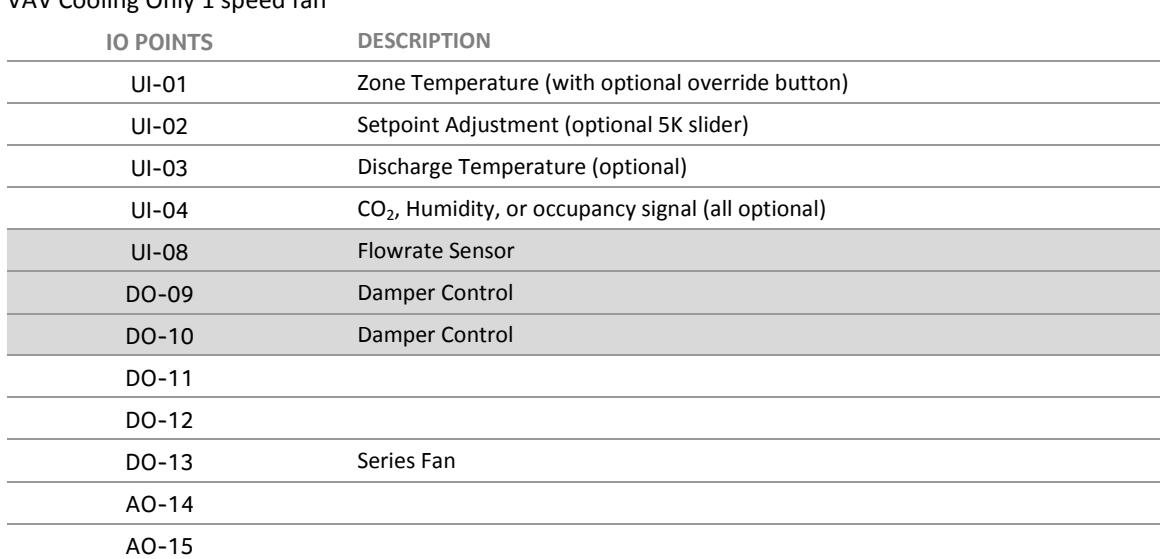

### VAV Cooling Only 1 speed fan

<span id="page-30-0"></span>When the zone temperature is greater than, or equal to, the cooling temperature setpoint, the controller will enter the cooling mode. The primary air flow rate will be varied between its [TABPriAirDbandStpt](#page-66-0) (A210), or deadband setpoint, and its maximum Flowrate setpoint [TABPriAirMaxStpt](#page-66-1) (A211) as required to maintain the zone at the cooling temperature setpoint.

When the zone temperature falls to the heating setpoint, the controller will enter the heating mode and the primary air flow rate will be varied between its [TabPriAirMinHtgStpt](#page-66-2) (A153) and its [TabPriAirMaxHgtStpt](#page-66-3) (A212), or maximum heating Flowrate setpoint. Normally on a cooling only VAV box both the [TabPriAirMinHtgStpt](#page-66-2) (A153) and the [TabPriAirMaxHgtStpt](#page-66-3) (A212) will be the same to maintain a minimum rate of flow into the space while in the heating mode.

### **Series Variable Speed Fan**

The variable fan speed will be controlled by modulating AO 15 (default  $0 - 10$  Vdc). As more cooling is required, the fan speed will increase. See *[Fan Control](#page-58-0)* on pag[e 59](#page-58-0) for more detail.

### **Input / Output Points**

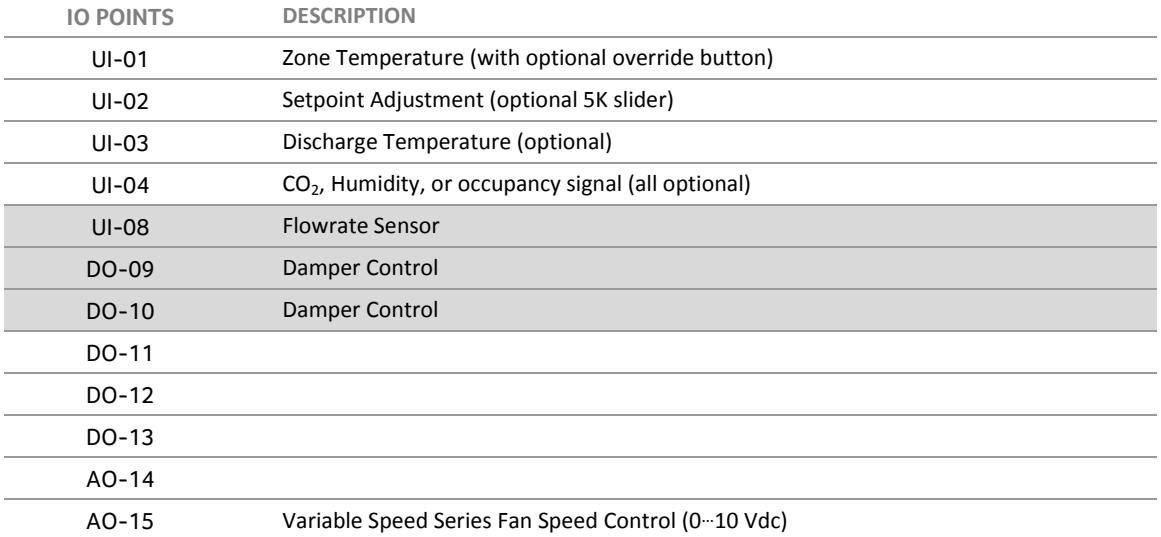

### VAV Cooling Only with variable speed fan

<span id="page-31-0"></span>When the zone temperature is greater than, or equal to, the cooling temperature setpoint, the controller will enter the cooling mode. The primary air flow rate will be varied between its [TABPriAirDbandStpt](#page-66-0) (A210), or deadband setpoint, and its maximum Flowrate setpoint [TABPriAirMaxStpt](#page-66-1) (A211) as required to maintain the zone at the cooling temperature setpoint.

When the zone temperature falls to the heating setpoint, the controller will enter the heating mode and the primary air flow rate will be varied between its [TabPriAirMinHtgStpt](#page-66-2) (A153) and its [TabPriAirMaxHgtStpt](#page-66-3) (A212), or maximum heating Flowrate setpoint. The stages of electric heat are then staged and optionally duty-cycled (PWM) as required to maintain the zone at the heating temperature setpoint.

### **Input / Output Points**

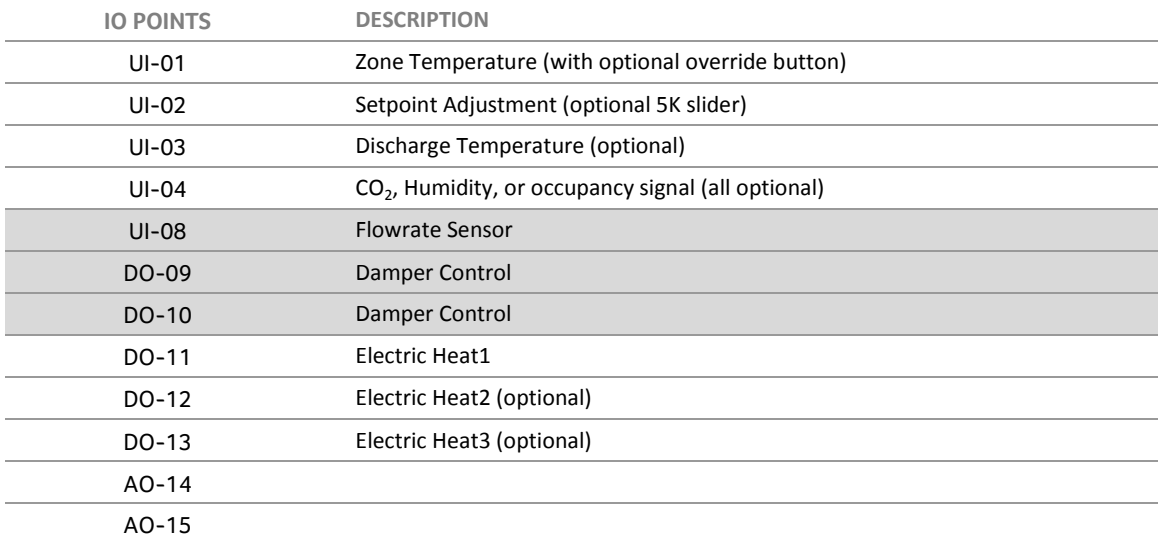

VAV Electric Reheat, no fan

# <span id="page-32-0"></span>**VAV One to Two Stage Electric Reheat Single Speed Fan**

### **Temperature Control**

When the zone temperature is greater than, or equal to, the cooling temperature setpoint, the controller will enter the cooling mode. The primary air flow rate will be varied between its [TABPriAirDbandStpt](#page-66-0) (A210), or deadband setpoint, and its maximum Flowrate setpoint [TABPriAirMaxStpt](#page-66-1) (A211) as required to maintain the zone at the cooling temperature setpoint.

When the zone temperature falls to the heating setpoint, the controller will enter the heating mode and the primary air flow rate will be varied between its [TabPriAirMinHtgStpt](#page-66-2) (A153) and its [TabPriAirMaxHgtStpt](#page-66-3) (A212), or maximum heating Flowrate setpoint. The stages of electric heat are then staged and optionally duty-cycled (PWM) as required to maintain the zone at the heating temperature setpoint.

### **Fan Control**

### **Parallel Single Speed Fan Option**

During the occupied mode, the intermittent single speed fan will typically be energized in the heating mode. The typical fan control matrix is as follows, although other options are possible:

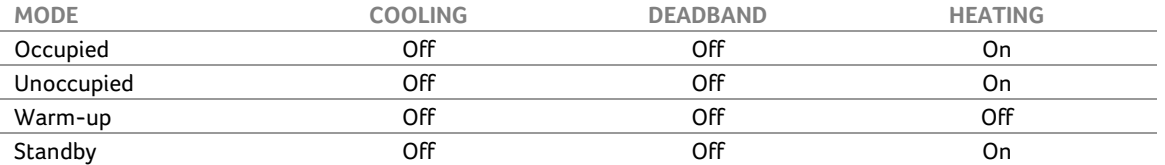

### **Series Single Speed Fan Option**

The fan will operate continuously whenever the unit is in the occupied state, or in another state and in the cooling or heating mode. The fan control matrix is as follows:

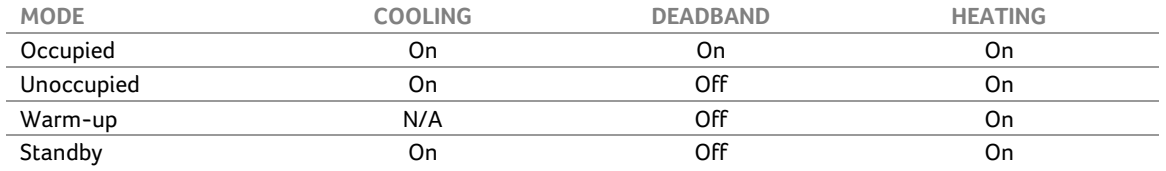

### **Input / Output Points**

### VAV Electric Reheat with 1 speed fan

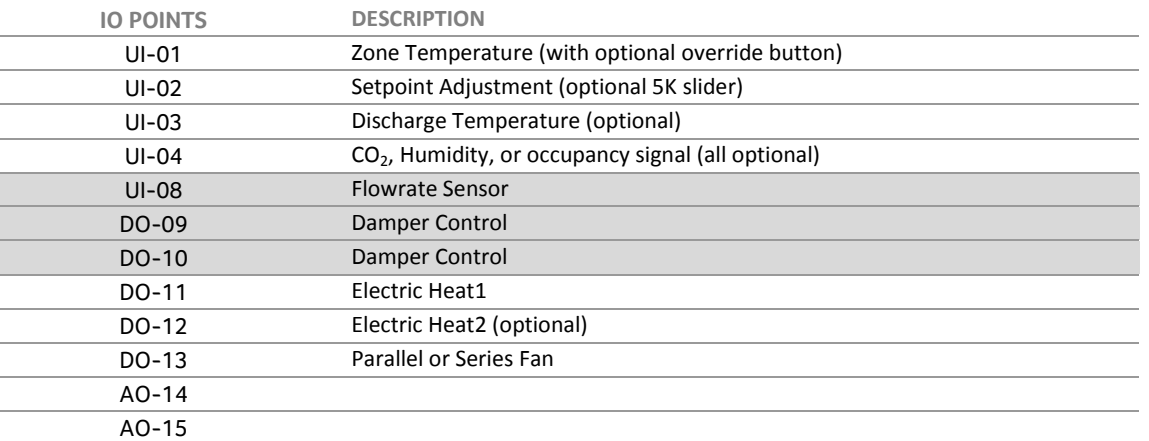

<span id="page-33-0"></span>When the zone temperature is greater than, or equal to, the cooling temperature setpoint, the controller will enter the cooling mode. The primary air flow rate will be varied between its [TABPriAirDbandStpt](#page-66-0) (A210), or deadband setpoint, and its maximum Flowrate setpoint [TABPriAirMaxStpt](#page-66-1) (A211) as required to maintain the zone at the cooling temperature setpoint.

When the zone temperature falls to the heating setpoint, the controller will enter the heating mode and the primary air flow rate will be varied between its [TabPriAirMinHtgStpt](#page-66-2) (A153) and its [TabPriAirMaxHgtStpt](#page-66-3) (A212), or maximum heating Flowrate setpoint. The stages of electric heat are then staged and optionally duty-cycled (PWM), as required to maintain the zone at the heating temperature setpoint.

### **Fan Control**

### **Parallel Variable Fan Speed Option**

The variable fan speed will be controlled by modulating  $A_0$  15 (default  $0 - 10$  Vdc). The fan will run in heating mode only. As more heating is required, the fan speed will increase. See *[Fan Control](#page-58-0)* on page [59](#page-58-0) for more detail.

### **Series Variable Fan Speed Option**

The variable fan speed will be controlled by modulating  $A_0 - 15$  (default  $0 - 10$  Vdc). In deadband mode, the fan will run at a slower speed. As more heating or cooling is required, the fan speed will increase. See *[Fan](#page-58-0)  [Control](#page-58-0)* on page [59](#page-58-0) for more detail.

### **Input / Output Points**

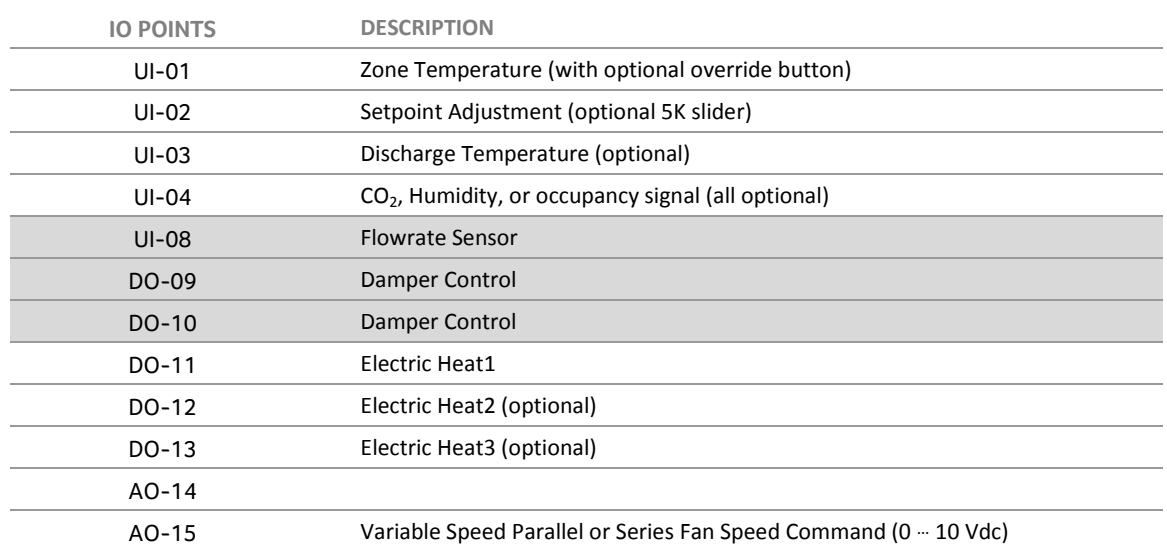

### VAV Electric Reheat with variable speed fan

<span id="page-34-0"></span>When the zone temperature is greater than, or equal to, the cooling temperature setpoint, the controller will enter the cooling mode. The primary air flow rate will be varied between its [TABPriAirDbandStpt](#page-66-0) (A210), or deadband setpoint, and its maximum Flowrate setpoint [TABPriAirMaxStpt](#page-66-1) (A211) as required to maintain the zone at the cooling temperature setpoint.

When the zone temperature falls to the heating setpoint, the controller will enter the heating mode and the primary air flow rate will be varied between its [TabPriAirMinHtgStpt](#page-66-2) (A153) and its [TabPriAirMaxHgtStpt](#page-66-3) (A212), or maximum heating Flowrate setpoint. The modulating hot water reheat valve will then drive open to maintain the desired heating setpoint.

Typically, the modulating heating valve may be controlled by either  $AO-14$  or  $DO-11$  and  $DO-12$  in a tristate control mode where  $DO-11$  drives the hot water valve open, and  $DO-12$  drives it closed. There are additional options available such as having  $AO-14$  as first stage modulating heat and  $AO-15$  as second stage modulating heat.

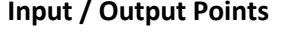

VAV Modulating HW Reheat, no fan AO (0 … 10 Vdc)

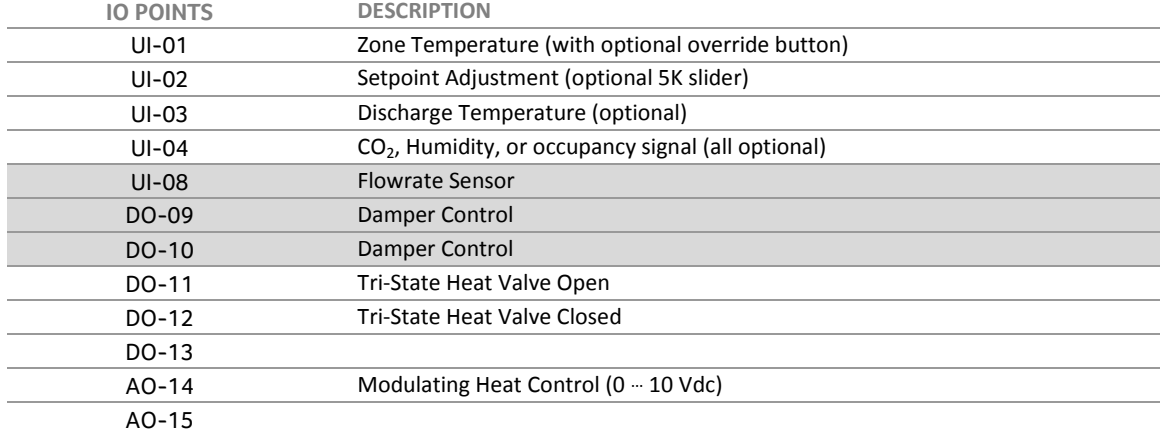

### VAV Modulating HW Reheat, no fan Tri-state

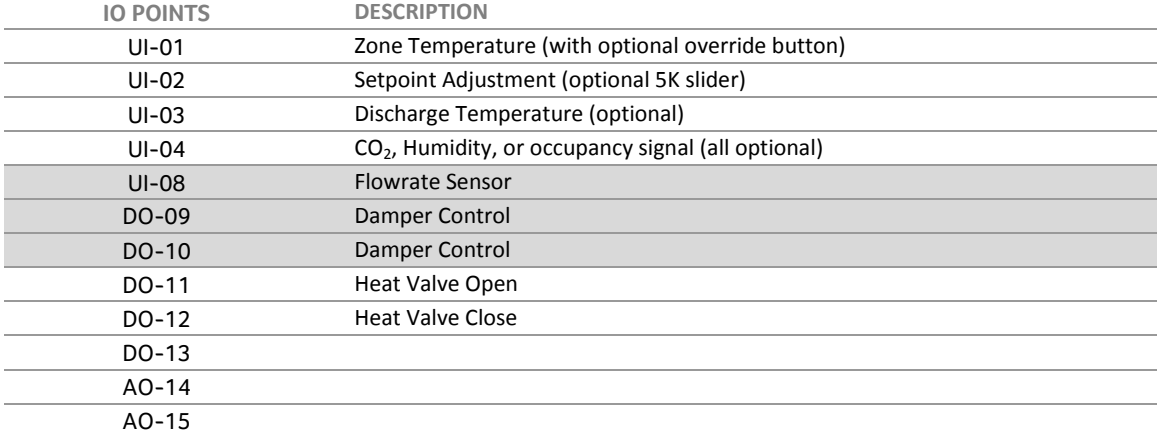

<span id="page-35-0"></span>When the zone temperature is greater than, or equal to, the cooling temperature setpoint, the controller will enter the cooling mode. The primary air flow rate will be varied between its [TABPriAirDbandStpt](#page-66-0) (A210), or deadband setpoint, and its maximum Flowrate setpoint [TABPriAirMaxStpt](#page-66-1) (A211) as required to maintain the zone at the cooling temperature setpoint.

When the zone temperature falls to the heating setpoint, the controller will enter the heating mode and the primary air flow rate will be varied between its [TabPriAirMinHtgStpt](#page-66-2) (A153) and its [TabPriAirMaxHgtStpt](#page-66-3) (A212), or maximum heating Flowrate setpoint. The modulating hot water reheat valve will then drive open to maintain the desired heating setpoint.

Typically, the modulating heating valve may be controlled by either  $AO-14$  or  $DO-11$  and  $DO-12$  in a tristate control mode where DO-11 drives the hot water valve open, and DO 12 drives it closed. There are additional options available such as having  $AO-14$  as first stage modulating heat and AO 15 as second stage modulating heat.

### **Fan Control**

### **Parallel Single Speed Fan Option**

During the occupied mode, the intermittent single speed fan will be energized in the heating mode. The fan control matrix is as follows:

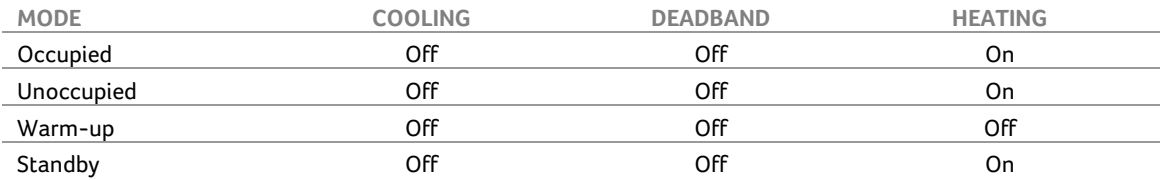

### **Series Single Speed Fan Option**

The fan will operate continuously whenever the unit is in the occupied state, or in another state and in the cooling or heating mode. The fan control matrix is as follows:

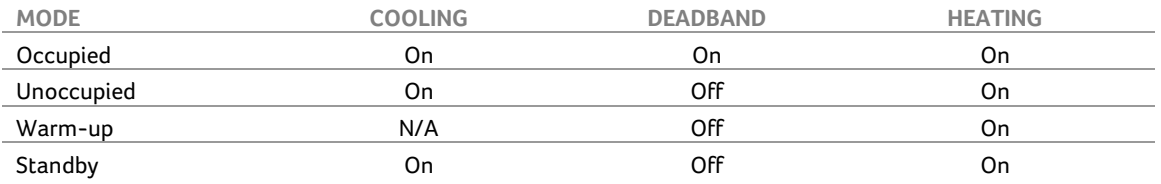
# **Input / Output Points**

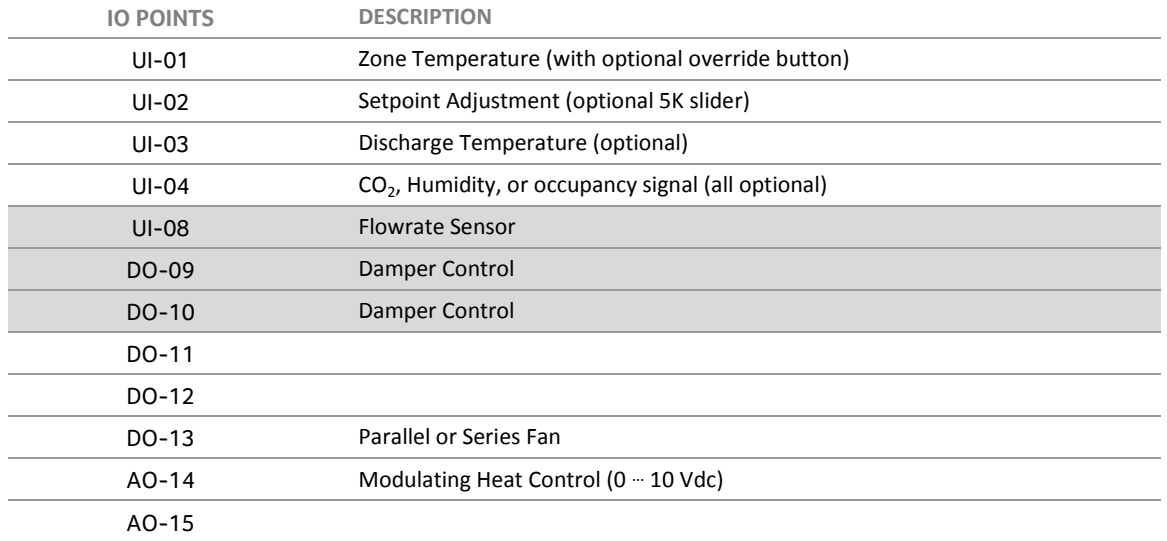

#### VAV Modulating HW Reheat with 1 speed fan  $AO-14$  (0  $\cdot\cdot$  10 Vdc)

#### VAV Modulating HW Reheat with 1 speed fan Tri-state

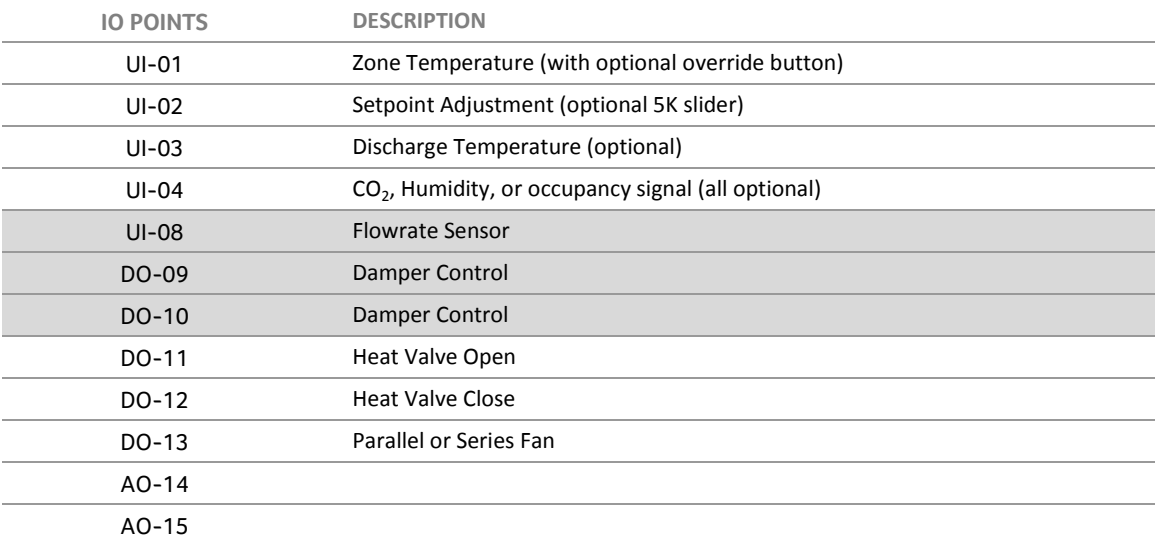

#### **Temperature Control**

When the zone temperature is greater than, or equal to, the cooling temperature setpoint, the controller will enter the cooling mode. The primary air flow rate will be varied between its [TABPriAirDbandStpt](#page-66-0) (A210), or deadband setpoint, and its maximum Flowrate setpoint [TABPriAirMaxStpt](#page-66-1) (A211) as required to maintain the zone at the cooling temperature setpoint.

When the zone temperature falls to the heating setpoint, the controller will enter the heating mode and the primary air flow rate will be varied between its [TabPriAirMinHtgStpt](#page-66-2) (A153) and its [TabPriAirMaxHgtStpt](#page-66-3) (A212), or maximum heating Flowrate setpoint. The modulating hot water reheat valve will then drive open to maintain the desired heating setpoint.

Typically, the modulating heating valve may be controlled by either  $AO-14$  or  $DO-11$  and  $DO-12$  in a tristate control mode where  $DO-11$  drives the hot water valve open, and  $DO-12$  drives it closed. There are additional options available such as having  $AO-14$  as first stage modulating heat and AO 15 as second stage modulating heat.

#### **Fan Control**

#### **Parallel Variable Fan Speed Option**

The variable fan speed will be controlled by modulating  $AO-15$  (default  $0 - 10$  Vdc). The fan will run in heating mode only. As more heating is required, the fan speed will increase. See *[Fan Control](#page-58-0)* on page [59](#page-58-0) for more detail.

#### **Series Variable Fan Speed Option**

The variable fan speed will be controlled by modulating AO 15 (default 0 … 10 Vdc). In deadband mode, the fan will run at a slower speed. As more heating or cooling is required, the fan speed will increase See *[Fan](#page-58-0)  [Control](#page-58-0)* on page [59](#page-58-0) for more detail.

#### **Input / Output Points**

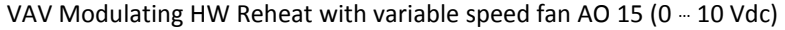

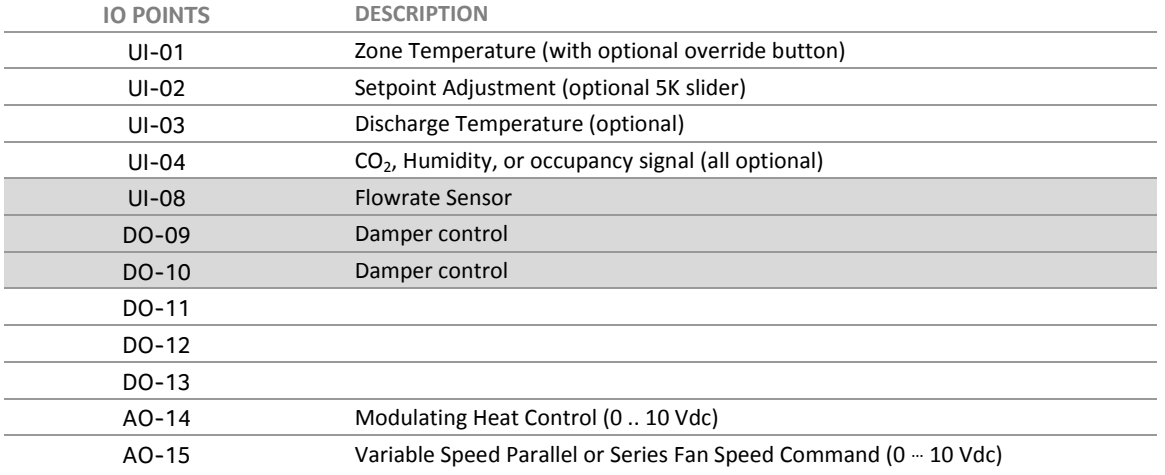

## VAV Modulating HW Reheat with variable speed fan Tri-state

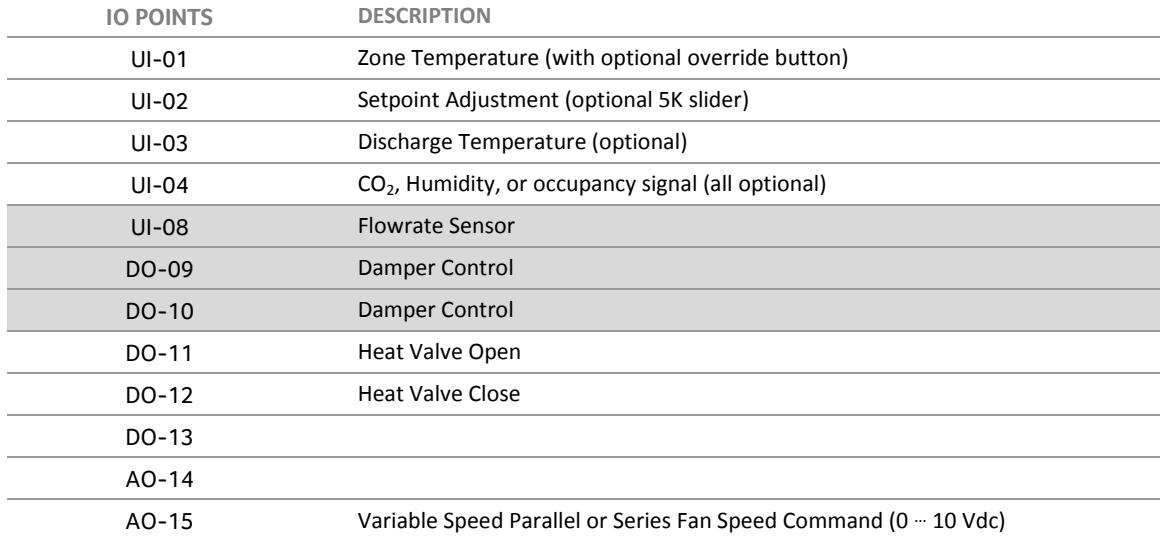

# SECTION 4 : CONTROL SEQUENCE **OVERVIEW**

This section provides an overview of the control features applicable to many of the **CBT12iVAV** control sequences. The sections that follow go into more depth on each subject.

#### **Occupancy States and Mode Commands**

#### **Occupied State**

The default state of the controller is occupied. If set in this mode, the **CBT12iVAV** will control to the occupied temperature setpoints.

#### **Unoccupied State**

When indexed to the unoccupied state, the **CBT12iVAV** controllers will operate in a night setback mode and control to the unoccupied setpoints.

#### **Warm-up/Heating State**

When the units are commanded into the warm-up mode (primary air state is hot), each **CBT12iVAV** controller will operate its associated box heat and any perimeter heat as required to return the zone to the occupied heating temperature setpoint.

#### **Standby State of Operation**

After the warm-up state is complete, the master controller may (optionally) set each terminal unit to the standby state. This state may be utilized to maintain a zone ready for occupancy with minimum energy utilization.

#### **Primary Air State Command**

The primary air state command tells the **CBT12iVAV** to expect hot or cold air. While in the off condition primary air state is cold.

#### **Primary Air Mode**

Primary Air Mode is either ON or OFF indicating the AHU fan status or command state.

#### **Temperature Control**

#### **Control Modes**

The **CBT12iVAV** continuously compares the zone temperature with the active setpoints. Heating demand and cooling demand calculations are constantly updated. These calculations are expressed as 0…100% heating needed and 0…100% cooling needed.

#### *Heating Mode*

In the heating mode, stages of heat are energized, and/or valve positions are increased, as the heating demand increases. Primary supply air Flowrate is set to the current primary air heating flow setpoint. If the terminal unit includes a variable speed fan, its speed will increase with heating demand.

#### *Cooling Mode*

In the cooling mode, the primary air Flowrate setpoint is modulated toward maximum as the cooling demand increases. If the terminal unit includes a series variable speed fan, its speed will increase with cooling demand.

#### *Deadband Mode*

In the deadband mode, the primary air Flowrate setpoint is reduced to minimum. All heating is off, parallel fans are off, and series variable speed fans are set to minimum.

#### **Primary Air State and Damper Control**

#### **Cooling Control**

In normal operation, terminal units are provided with primary air, which is cooler than the zone temperature setpoint, therefore, the **CBT12iVAV** controller operates with a cold primary air state. In this mode, the primary air damper opens in direct proportion to the cooling load percentage calculated by the **CBT12iVAV** controller.

#### **Hea**ting **Control**

The hot primary air state is used when the Air Handler goes into a heating mode. Hot primary air state is used to put the box into Morning Warmup Mode. In this mode, the primary air damper opens in direct proportion to the heating load percentage calculated by the **CBT12iVAV** controller.

#### **Primary Air Flow Reset CO<sup>2</sup>**

The primary air flow setpoint will increase as  $CO<sub>2</sub>$  increases above the local  $CO<sub>2</sub>$  setpoint.

#### **Primary Air Flow Reset Dehumidification**

The primary air flow setpoint will increase as relative humidity increases above the local dehumidification setpoint.

#### **Heating Control**

#### **Terminal Unit Heat**

The **CBT12iVAV** controller has both analog and digital outputs available to control modulating heating coils and discrete on/off stages of heat.

#### **Baseboard Heat**

The **CBT12iVAV** control outputs not being used for terminal unit heat may be used for baseboard heat. Like terminal unit heat, these may be either analog or digital outputs, depending on what type of point is available.

#### **Fan Control**

The controller has routines for both parallel and series fans. Either type of fan may be controlled as a single speed on/fan or a variable speed fan. See the fan operation matrix specific to each **CBT12iVAV** sequence for details on its operation.

#### **Occupancy State Command**

The Occupancy State Command is written by the master controller to the **CBT12iVAV**. It is one of several commands in the GroupXOccCode (e.g. [Group1OccCode\)](#page-65-0) command. See *[Writing the Command Mode to the](#page-45-0)  [CBT12iVAV](#page-45-0)* on page [46.](#page-45-0)

• Included in the GroupXOccCode command R/W

#### **Occupied State**

The default state of the controller is occupied. If commanded to this mode, the **CBT12iVAV** will control to the occupied temperature setpoints. Parallel fan powered terminal unit fans will be energized only as required to maintain the space temperature above the occupied heating setpoint. Series fan powered terminal unit fans will be energized in the occupied mode.

[OccModeSts](#page-68-0) (D186) RO point is on (occ), this indicates the **CBT12iVAV** is in the occupied state.

#### **Unoccupied State**

When commanded to the unoccupied state, the **CBT12iVAV** controllers will operate in a night setback mode and control to the unoccupied temperature setpoints. Parallel fan powered terminal unit fans will be energized only as required to maintain the space temperature above the unoccupied heating setpoint. Series fan powered terminal unit fans will energize whenever the space temperature falls below unoccupied heating or rises above unoccupied cooling setpoints (if unoccupied cooling is used).

 [OccModeSts](#page-68-0) (D186) RO point is off (Non occ), this indicates the **CBT12iVAV** is in the unoccupied state.

#### **Primary Air State Command**

The primary air state command tells the **CBT12iVAV** to expect hot or cold air. This command will typically be used in morning warm-up mode with the associated AHU providing hot air to the VAV boxes. If the **CBT12iVAV** is configured to use the local supply air temperature sensor to determine Primary Air State, this command will be ignored in favor of the local command.

- Included in the GroupXOccCode command R/W
- [PriAirStateEffCmd](#page-68-1) (D123) RO (Off = Cool, On= Heat)

#### **Normal Operation: Cool Air**

Under normal circumstances the air handling unit is providing cooling air. This is the default value of the Primary Air State Command

#### **Warm-up/Heating Operation: Hot Air**

When the Primary Air State Command is set to Hot Air for morning warm-up or other air handler heating state, each **CBT12iVAV** controller will open its primary air damper as required to return its zone to the occupied heating temperature setpoint.

**Note:** While Primary Air State is commanded to hot air, accessory heat will not be commanded on.

The primary air damper will control within its minimum and maximum setpoints as described under *[Primary](#page-50-0)  [Air State: Hot](#page-50-0)* on pag[e 51.](#page-50-0)

#### **Standby State of Operation**

After the warm-up state is complete, the master controller may (optionally) set the terminal unit to the standby state. This state may be utilized to maintain a zone ready for occupancy with minimum energy utilization.

When in the standby state, the occupied temperature setpoints will be used. When the unit is in a deadband mode, the primary air damper will be closed, or controlled to a reduced Flowrate setpoint.

Variable speed series and parallel fan powered terminal units will be controlled to the [TABFanStandbyStpt](#page-66-4) (A227) setpoint when there is no heating or cooling demand.

- Included in the GroupXOccCode command R/W
- [StandbyModeSts](#page-68-2) (D187) RO

#### **Primary Air Mode**

Primary Air Mode is either ON or OFF. Typically, the master controller writes this command to the **CBT12iVAV** box based on AHU fan status or similar start/stop logic. By default, the Primary Air Mode is on. If it is off, the **CBT12iVAV** will not open the primary air damper or attempt any cooling.

- Included in the GroupXOccCode command R/W
- [PriAirModeEffCmd](#page-68-3) (D122) RO

#### **Load Shed Enable**

If the master controller commands load shed on to this **CBT12iVAV** or the group it is a member of, the effective cooling setpoint will be shifted up, and the effective heating setpoint shifted down, by *LoadShedOccStptOffset* (A198).

- Included in the GroupXOccCode command R/W
- [LoadShedOccStptOffset](#page-66-5) (A198) R/W
- [EffLoadShedOccStptOffset](#page-64-0) (A66) RO

#### **Fire Stop Command**

The fire stop command will close the primary air damper and de-energize all fans and stages of heat.

- Included in the GroupXOccCode command R/W
- [FireStopEffCmd](#page-68-4) (D125) RO

#### **Purge Command**

The purge command will put primary airflow setpoint to max Flowrate setpoint and de-energizes all stages of heat.

- Included in the GroupXOccCode command R/W
- [PurgeEffCmd](#page-68-5) (D226) RO

#### <span id="page-45-0"></span>**Writing the Command Mode to the CBT12iVAV**

The master controller must write an occupancy state to each **CBT12iVAV** or they will be left in the default occupied state at all times.

These writes are to one of the four GroupXOccCode points on each controller.

[GroupAddress](#page-65-1) (A93) may be set to one of 4 groups: 0, 1, 2, or 3. With the default setting of group 0, this box will respond to writes t[o Group0OccCode](#page-65-2) (A90). If this box is set to a different group, it will respond to writes to the corresponding GroupOccCode – [Group1OccCode](#page-65-0) (A91)[, Group2OccCode](#page-65-3) (A92), or [Group3OccCode](#page-65-4) (A100).

These GroupXOccCodes now support the priority array in the **CBT12iVAV** v2.4 controllers. This allows for multiple different values to be written to the specified GroupXOccCode point at various priorities. This is most commonly used for fire stop commands being written at priority 1 or purge command at priority 2.

Writing a 1 or 0 to the correct corresponding GroupXOccCode will enable or disable the occupancy mode, and in addition, may also contain several other commands as follows:

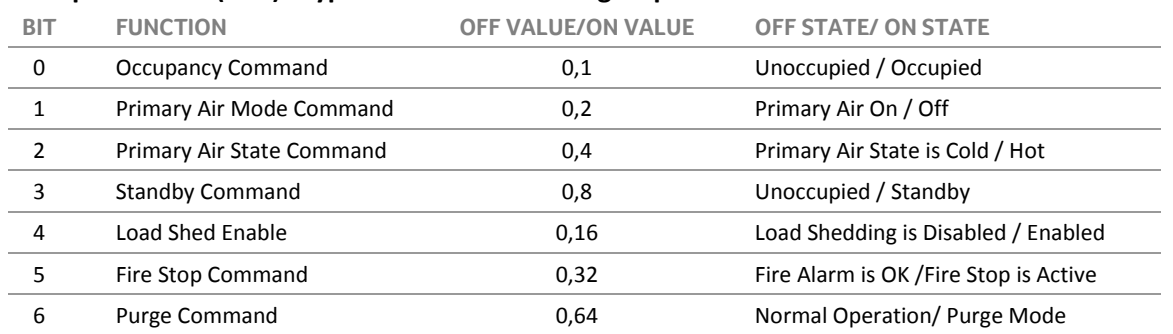

#### **Group0OccCode (A90) - typical for each of the 4 groups**

Note: By default the controllers are set to Occupied with a GroupxOccCode of 1 in all groups.

#### **Sending an Occupied or Unoccupied command**

The easiest command to the **CBT12iVAV** box is simply to write either (1) for Occupied or (0) for Unoccupied. This will control occupancy but leave all other functions in their respective default modes.

#### **Encoding multiple commands into one group occupancy code write**

To pack more than one command into the group occupancy code, add the on values of all desired on commands.

To write Occupied and a Primary Air State of Hot Air, send the value 5 (1 for occupied + 4 for Primary Air State=hot).

To write Standby and a Primary Air State of Hot Air, send the value 12 (8 for Standby + 4 for Primary Air State=hot).

If the desired mode is the default mode ("off value"), users do not need to write anything as the value is always 0. Only add that value to all other on values when "on value" is desired.

On a day to day basis, users might write occupied/unoccupied (by schedule), primary air mode command on/off (by AHU fan status) and, if there is morning warm up or other AHU heat, Primary air state command Cold/Hot (by AHU discharge air temp).

**Note:** There are other points that can be used to put the **CBT12iVAV** controller into these modes. To utilize these points the GroupXOccCode must be set for the default setting of 1. Conversely, to use the GroupXOccCode the following points must be set to default settings. **If the appropriate points are not set to default then CBT12iVAV may not go into the mode that it is being commanded to.** The following is a list of those points and their default settings.

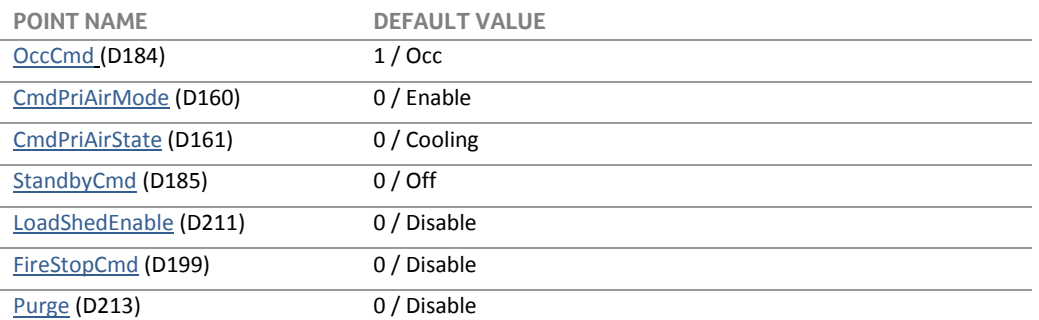

#### **BACnet communications status and Stand-Alone operation**

The **CBT12iVAV** has the ability to monitor its communication status with the master controller. If this feature is enabled, the box will be put into a failsafe mode if communications are lost.

To use this feature, set point [OfflineTimerEnaBACnet](#page-70-0) (D257) to 1 (default is set to 0 or off). The master controller must write a value of 1 to point [OfflineTimerCommTestValueBACnet](#page-65-5) (A2) more frequently than the time delay setting in point [CommunicationsOfflineTimer](#page-67-0) (A259) (do not use less than 5 minutes, default is 15 minutes).

After the time delay expires, if no writes are seen, [CommunicationsStatus](#page-68-6) (D10) will be set to a value of 1 indicating a communications loss.

During a communications loss state, the **CBT12iVAV** will be set to the following:

- Occupied
- Primary Air Mode: On
- Primary Air State: Cool
- Load Shed: Disabled
- [CommunicationsStatus](#page-68-6) (D10) RO  $(0 =$  Communications OK, 1 = Communications loss)

**Note:** If the last command sent to the **CBT12iVAV** was firestop enabled before losing BACnet communications, it will stay in this state until firestop command has been disabled.

#### **Control Modes**

The **CBT12iVAV** continuously compares the zone temperature with the active setpoints. Heating demand and cooling demand calculations are constantly updated. These calculations are expressed as 0…100% heating demand and 0…100% cooling demand.

#### **Heating Mode**

In the heating mode, stages of heat are energized, and/or valve positions are increased, as the heating demand increases. Primary supply air Flowrate is set to the current primary air heating flow setpoint; point [TabPriAirMaxHgtStpt](#page-66-3) (A212). If the terminal unit includes a variable speed fan, its speed will increase with heating demand.

- [ZoneTempCV](#page-64-1) (A193) *(Current Zone Temperature)* [ZoneHeatEffCalc](#page-64-2) (A184) (*Calculated Heating Demand*)
- [EffHeatStpt](#page-64-3) (A182) *(Current Active Heating Setpoint)*
- [HeatModeSts](#page-68-7) (D180) RO *(Heating Mode Status)*

#### **Cooling Mode**

In the cooling mode, the primary air Flowrate setpoint is modulated toward maximum Flowrate setpoint [TABPriAirMaxStpt](#page-66-1) (A211) as the cooling demand increases. If the terminal unit includes a series variable speed fan, its speed will increase with cooling demand.

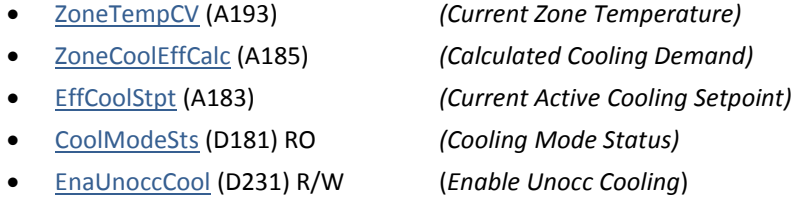

#### **Deadband Mode**

In the deadband mode, the primary air Flowrate setpoint is reduced to minimum. All heating is off, parallel fans are off, and series variable speed series fans are set to minimum.

#### **Cooling and Heating Offsets**

These points will offset the [EffCoolStpt](#page-64-5) (A183) and the [EffHeatStpt](#page-64-3) (A182) at the zone temperature cooling and heating PIDs. When value is entered into the [CoolingOffsetPID](#page-65-6) (A39) point the zone temperature cooling control PID will enable when zone temperature rises above the [EffCoolStpt](#page-64-5) (A183). The cooling zone temperature control PID will then control to the [EffCoolStpt](#page-64-5) (A183) minus the value entered into [CoolingOffsetPID](#page-65-6) (A39). PID will then disable putting controller into deadband mode once this modified setpoint is achieved. [HeatingOffsetPID](#page-65-7) (32) will work in much the same way however it will add the value entered to the **EffHeatStpt (A182)**. PID will enable when zone temperature drops below **EffHeatStpt** (A182) and disable when zone temperature rises above this modified value. This is typically used when there is a supply air temperature setpoint reset at AHU that is monitoring the number of VAVs in deadband mode to determine the setpoint for the supply air temperature. Utilitzing this feature will drive more VAVs in deadband mode resulting in increased energy cost savings.

- [CoolingOffsetPID](#page-65-6) (A39) Default 0 *(Offset of Active Cooling Setpoint)*
- [EffCoolStpt](#page-64-5) (A183) RO *(Current Active Cooling Setpoint)*
- [HeatingOffsetPID](#page-65-7) (32) Default 0 *(Offset of Active Heating Setpoint)*
- 
- 
- [EffHeatStpt](#page-64-3) (A182) RO *(Current Active Heating Setpoint)*

#### **Zone Temperature Setpoints**

Zone temperature is controlled to these setpoints, as modified by other factors shown below.

- [ZoneOccHeatStpt](#page-66-6) (A201) (Occupied heating temperature setpoint)
- [ZoneOccCoolStpt](#page-66-7) (A200) (Occupied cooling temperature setpoint)
- [ZoneUnoccHeatStpt](#page-66-8) (A203) (Unoccupied heating temperature setpoint)
- [ZoneUnoccCoolStpt](#page-66-9) (A202) (Unoccupied cooling temperature setpoint)

Default temperature setpoints are 71°F/75°F for the occupied mode heating/cooling and 65°F/85°F for the unoccupied mode heating/cooling.

#### **Setpoint Modifiers**

The Occupied setpoints may be modified by the position of the setpoint adjustment lever, load shed offset, standby offset, etc. The effective setpoints the **CBT12iVAV** will be controlling to are displayed by:

- [EffCoolStpt](#page-64-5) (A183) *(Current Active Cooling Setpoint)*
- [EffHeatStpt](#page-64-3) (A182) *(Current Active Heating Setpoint)*

#### **ZATContrlModeEnumeration (A190) RO**

The current control mode may be viewed or displayed using this point.

#### **ZATContrlModeEnumeration (A190)**

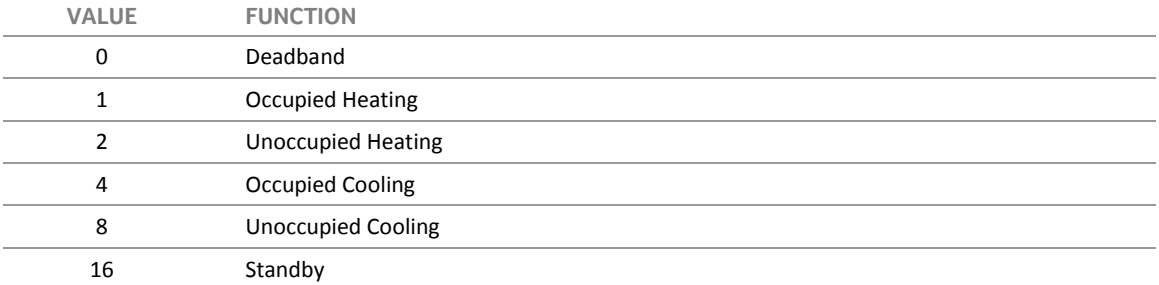

#### **Zone Temperature Alarms**

If the zone temperature goes above the [EffCoolStpt](#page-64-5) (A183) or below the [EffHeatStpt](#page-64-3) (A182) by the [DegreesAbvBlwSPAlarm](#page-67-1) (A371) setpoint, default 2 degrees, then a delay timer will be started [TempAlarmOnDelay](#page-67-2) (A373), default 60 minutes. If the zone temperature has not corrected before the time delay, an alarm will be generated. The points that will be set to on during an alarm condition are:

- [HighTempAlarm](#page-69-7) (D310) on is high temp alarm, off is no alarm
- [LowTempAlarm](#page-69-8) (D311) on is low temp alarm, off is no alarm

Additionally, during a low temp alarm condition point [AlarmEncode](#page-64-6) (A41) will be set to 1. While in a high temp alarm conditio[n AlarmEncode](#page-64-6) (A41) will be set to 2.

If the zone temperature sensor malfunctions and input 1 is reading above 100 or below 0, the controller will go into local temp fault alarm. **CBT12iVAV** will operate as it would in the deadband mode and no heating will be enabled. The point set to on during this alarm condition is:

[LocalTempSensorFault](#page-68-9) (D169) on is zone temperature sensor fault, off is no fault

When in this conditio[n AlarmEncode](#page-64-6) (A41) will be set to 16.

#### **Primary Airflow**

The **CBT12iVAV** controller calculates air flow rate setpoints based on the space temperature deviation from zone setpoint and the duration of deviation. The primary inlet airflow rate is measured and compared to this control point. Any error greater than the deadband setting will cause the primary air damper to be driven open or closed as required to reduce the error to within an adjustable Flowrate deadband.

The primary airflow setpoint is read from point [EffPriAirFlowStpt](#page-65-8) (A197) RO.

#### **Primary Air Setpoint Management**

The PrimaryAirState is set by the GroupXOccupiedCode or by the on-board Supply Air temp sensor if enabled (see CBT12iVAVver2.4Decoder.xlsx spreadsheet to enable this option). The normal and default primary air state is cold air.

#### **Primary Air State: Cold**

In normal operation, terminal units are provided with primary air, which is cooler than the zone temperature setpoint, therefore, the **CBT12iVAV** controller operates with a cold primary air state. In this mode, the primary air damper opens in direct proportion to the cooling load percentage calculated by the **CBT12iVAV** controller.

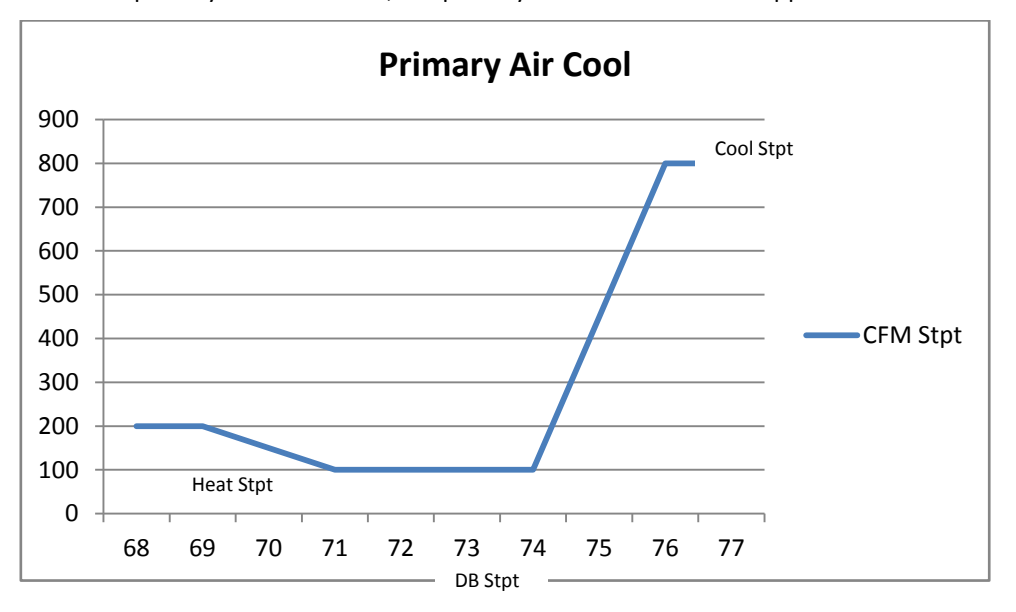

When the primary air state is cold, the primary air volume control is approximated below:

- Maximum Heat Flowrate Setpoint i[s TabPriAirMaxHgtStpt](#page-66-3) (A212).
	- o The Max Heat Flowrate setpoint may be set the same as the Deadband Flowrate Stpt for fan powered heating boxes, or higher for heating applications without a fan.
- Minimum Heat Flowrate Setpoint is [TabPriAirMinHtgStpt](#page-66-2) (A153).
	- o The Min Heat Flowrate setpoint may be set the same as the Deadband Flowrate Stpt for fan powered heating boxes, or higher or lower for heating applications without a fan.
- Deadband Flowrate Setpoint is **TABPriAirDbandStpt** (A210).
- Cooling Flowrate Setpoint is [TABPriAirMaxStpt](#page-66-1) (A211).

#### <span id="page-50-0"></span>**Primary Air State: Hot**

The hot primary air state is used when the Air Handler goes into a heating mode. The hot primary air state is used to put the box into Morning Warmup Mode. In this mode the primary air damper opens in direct proportion to the heating load percentage calculated by the **CBT12iVAV** controller.

The PrimaryAirState may be set by the GroupXOccupiedCode or by the on-board Supply Air temp sensor (see CBT12iVAVver2.4Decoder.xlsx spreadsheet to enable this option) to hot air.

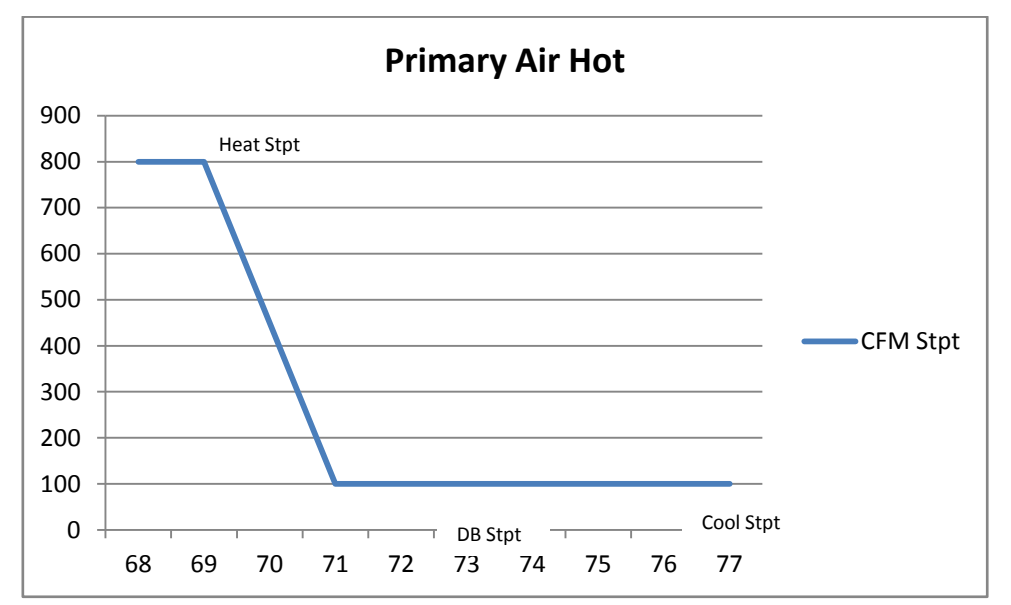

When the primary air state is hot, the primary air volume control is approximated below:

- Heat Flowrate Setpoint i[s TABPriAirMaxStpt](#page-66-1) (A211).
- Deadband Flowrate Setpoint is [TABPriAirDbandStpt](#page-66-0) (A210).
- Cooling Flowrate Setpoint is also **TABPriAirDbandStpt** (A210).

#### **Primary Air Flow Reset CO<sup>2</sup>**

#### **Local CO<sup>2</sup> Sensor**

If the local [ZoneCO2ValueCV](#page-64-7) (A67) goes above the [LocalCO2Stpt](#page-67-3) (A255), the primary air flow setpoint will modulate up to the [TABPriAirMaxStpt](#page-66-1) (A211), or maximum Flowrate setpoint. CO<sub>2</sub> demand calculation can be determined from point **LocalRemoteSlaveC02Calc** (A76). If the CBT12iVAV is in heat mode, the heat will stage on accordingly. If heating demand is greater than 95%, however, the calculated [LocalRemoteSlaveC02Calc](#page-64-8) (A76) will be limited to 70%.

#### **Remote CO<sup>2</sup> Sensor**

If the CBT12iVAV is a slave VAV box, and another controller is master and has a CO<sub>2</sub> sensor, users can write the CO<sub>2</sub> calculated demand to the [RemoteSlaveCO2Cmd](#page-65-9) (A75). When configured for remote CO<sub>2</sub>, this will calculate the Flowrate setpoint in the same manner as if it had a local  $CO<sub>2</sub>$  sensor.

#### **Primary Air Flow Reset Dehumidification**

*Local Dehumidification Sensor*

If the local [ZoneRHValueCV](#page-64-9) (A13) goes above the [LocalDehumidStpt](#page-67-4) (A258), the primary air flow setpoint will modulate up to the [TABPriAirMaxStpt](#page-66-1) (A211), or maximum Flowrate setpoint. Dehumidification demand calculation can be determined from poin[t LocalRemoteSlaveDehumidCalc](#page-64-10) (A79). If the **CBT12iVAV** is in heat mode, the heat will stage on accordingly. If heating demand is greater than 95%, however, the calculated [LocalRemoteSlaveDehumidCalc](#page-64-10) (A76) will be limited to 70%.

*Remote Dehumidification Sensor*

If the **CBT12iVAV** is a slave VAV box and another controller is master and has a relative humidity sensor, users can write the dehumidification calculated demand to the [RemoteSlaveDehumidCmd](#page-65-10) (A1). When configured for remote dehumidification, this will calculate the Flowrate setpoint in the same manner as if it had a local relative humidity sensor.

#### **Calculated Flowrate Alarms**

If the calculated Flowrate goes above or below the [EffPriAirFlowStpt](#page-65-8) (197) by the [CFMAbvBlwSPAlarm](#page-65-11) (A7) setpoint, default 75 Flowrate, then a delay timer will be started [CFMAlarmOnDelay](#page-67-5) (A373), default 30 minutes. If the calculated Flowrate has not corrected before the time delay, an alarm will be generated. The following are the points that will be set to on during an alarm condition.

- [CFMHighAlarm](#page-68-10) (D201) on is high Flowrate alarm, off is no alarm
- [CFMLowAlarm](#page-68-11) (D202) on is low Flowrate alarm, off is no alarm

Additionally, if there is a low Flowrate alarm condition [AlarmEncode](#page-64-6) (A41) will be set to 4. In a high Flowrate alarm conditio[n AlarmEncode](#page-64-6) (A41) will be set to 8.

#### **Test and Balance**

A point has been setup to allow test and balance commands to be sent to individual boxes, or groups of boxes, to set the primary air damper to max Flowrate, deadband Flowrate, full open, full closed, etc. These commands may be used to calibrate the air flow sensor and balance the boxes.

#### **GroupXTABCode R/W**

With the default GroupXOccCode of group 0, the box will respond to writes to [Group0TABCode](#page-65-12) (A77). If the box is set to another GroupXOccCode group, the corresponding point will be used: *Group1TABCode* (A80), *Group2TABCode* (A85) or, *Group3TABCode* (A87).

The TAB code default value of 0 allows normal operation. Setting the point to any of the values below will override the Flowrate setpoint for the primary air damper to the indicated value.

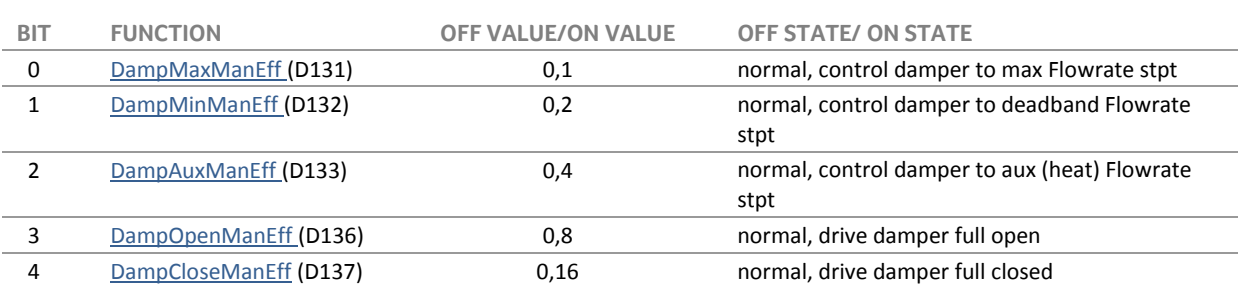

*[Group0TABCode](#page-65-12) (A77) -typical for all 4 groups*

**Note:** default value for each item is "Off Value"

#### **[PriAirModeEnumeration](#page-65-13) (A208) RO**

This point displays the current On/Off Air State as commanded by the GroupXOccCode.

*[PriAirModeEnumeration](#page-65-13) (A208)*

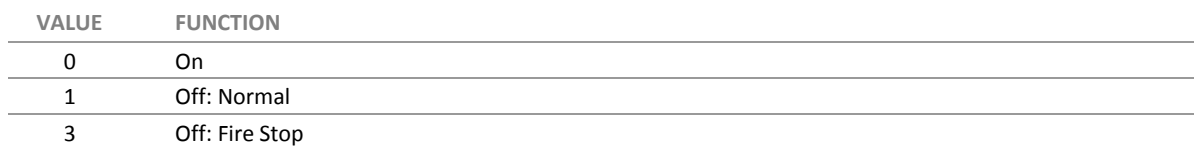

#### **[PriDamperCmdEnumeration](#page-65-14) (A219) RO**

This point displays the primary air damper's current control state as commanded by GroupXTABCode.

*[PriDamperCmdEnumeration](#page-65-14) (A219)*

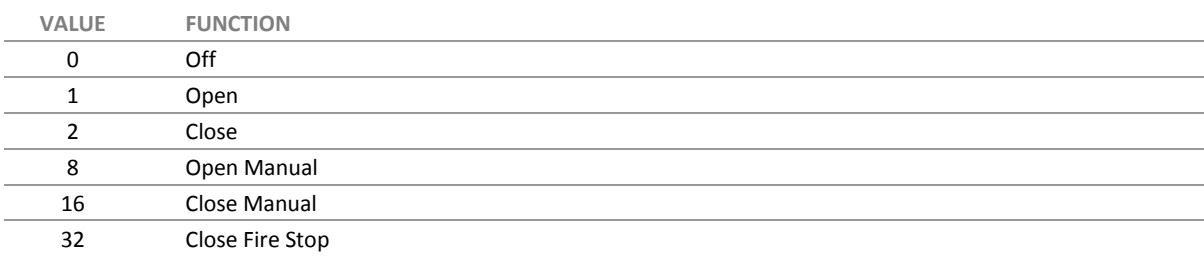

#### **Zeroing Airflow sensor**

The **CBT12iVAV** comes from the factory with the airflow sensor zeroed. To compensate for possible air leakage around the damper, users are able to zero the airflow sensor in the field. To zero the airflow sensor, users will need to do the following:

- 1. Drive damper to the closed position by enabling [DampCloseMan](#page-69-9) (D192).
- 2. After damper has fully shut, set [TABPriAirZero](#page-69-10) (D150) to on.

After 10 seconds the [TABPriAirZero](#page-69-10) (D150) will be automatically set back to off and the airflow sensor will now be zeroed. Be sure to disable [DampCloseMan](#page-69-9) (D192) when finished with this step.

#### **Airflow Calibration Procedure**

This section provides information on the calibration procedure of the **CBT12iVAV** airflow sensor.

#### **The K factors**

- The AFS AltitudeKfactor (A24) is the K factor for gas density/altitude compensation. The following values should be used depending on the altitude at which the **CBT12iVAV** will be installed. Sea Level/1013 mbars =0.95
- $\bullet$  250 m / 984 mbars / 820 ft = 0.98
- $\bullet$  425 m / 966 mbars / 1395 ft = 1
- $\bullet$  500 m / 958 mbars / 1640 ft = 1.01
- $\bullet$  750 m / 925 mbars / 2060 ft = 1.04

The [TABPriPickupK](#page-66-10) (A215) is the K factor for the amplification ring. Sometimes this is referred to as the amplification factor or magnification factor. This value can be found in the flow ring manufacturer's literature. It is typically found in a table that lists the flow at a specific pressure (e.g. 1"wc) pressure for given inlet diameters. Amplification factor can be calculated using the following formula.

(imperial strategy) TABPriPickupK (A215) = 
$$
\frac{\text{Duct area in "SqFt" x 4005}}{\text{Flow in CFM @ 1"wc}}
$$

\n(metric strategy) TABPriPickupK (A215) =  $\frac{\text{Duct area in m^2 x 20345}}{\text{Flow in liters/second @ 2.54 cm wc}}$ 

The airflow sensor K factor [TABPriKFactor](#page-66-11) (A214) is used to compensate for any pressure drops, tolerance buildup encountered during installation of the **CBT12iVAV**, or amplification of the velocity signal. The airflow sensor K factor **TABPriKFactor** (A214) value is used internally to convert the velocity pressure to a Flowrate value based on predefined input values. There are two different methods that can be used to set the K factor [TABPriKFactor](#page-66-11) (A214) value.

#### **Method 1**

To set the K factor users will need to drive the damper to the Maximum Flowrate setpoint [TABPriAirMaxStpt](#page-66-1) (A211). To drive the damper to the maximum Flowrate setpoint, simply put point [DampMaxMan](#page-69-11) (D193) to on. Once uncalibrated, current Flowrate value [PriAirFlowCV](#page-64-11) (A194) is at the [TABPriAirMaxStpt](#page-66-1) (A211). The next step is to calculate the airflow sensor K factor [TABPriKFactor](#page-66-11) (A214) using the following formula:

new [TABPriKFactor](#page-66-11) (A214) =  $\frac{1}{\text{Flowrate value at CFT12iVAV PriAirFlowCV (A194)}} \times \text{current}$  $\frac{1}{\text{Flowrate value at CFT12iVAV PriAirFlowCV (A194)}} \times \text{current}$  $\frac{1}{\text{Flowrate value at CFT12iVAV PriAirFlowCV (A194)}} \times \text{current}$  TABPriKFactor (A214) Flowrate reading at hood

#### **Method 2**

This method can be used to auto calculate and set the K factor [TABPriKFactor](#page-66-11) (A214). The following steps are needed to utilize this feature.

- 1. After determining what the maximum Flowrate setpoint is going to be for the VAV box, set [TABPriAirManMode](#page-69-12) (D204) to on. Once in this mode users are able to manually set the [EffPriAirFlowStpt](#page-65-8) (A197) that the **CBT12iVAV** uses for its calculated Flowrate setpoint.
- 2. Wait for the value of [PriAirFlowCV](#page-64-11) (A194) to stabilize, then:
	- If the value of [PriAirFlowCV](#page-64-11) (A194) reaches the value in [TABPriManStpt](#page-66-12) (A218), get a hood reading at the diffusers to get the actual Flowrate of the VAV box.
	- If the value of [PriAirFlowCV](#page-64-11) (A194) doesn't reach the value in [TABPriManStpt](#page-66-12) (A218), set [TABPriManStpt](#page-66-12) (A218) to a value below the value reached by [PriAirFlowCV](#page-64-11) (A194) as a reference point.
- 3. After the [PriAirFlowCV](#page-64-11) (A194) has reached th[e TABPriManStpt](#page-66-12) (A218) value that was set in step 2, get a hood reading at the diffusers to get the actual Flowrate of the VAV box.
- 4. Set the [TABPriHoodAtMax](#page-67-6) (A245) to the actual Flowrate reading that was recorded utilizing the hood.
- 5. Set the [TABAutoCalKfactor](#page-69-13) (D151) to on. This will automatically set the [TABPriKFactor](#page-66-11) (A214) internally through the program calculating the K factor as shown in method 1. After setting [TABAutoCalKfactor](#page-69-13) (D151) to on, the value will stay on for 4 seconds then automatically be set back to off. It will also set the [TABPriAirManMode](#page-69-12) (D204) to off and the calculated [EffPriAirFlowStpt](#page-65-8) (A197) will go back to normal operation.

**Note:** When setting the [TABPriAirManMode](#page-69-12) (D204) to on, it will stay on until time entered on point [TABPriAirManModeTimer](#page-66-13) (A217) has expired unless [TABAutoCalKfactor](#page-69-13) (D151) is set to on. The default for [TABPriAirManModeTimer](#page-66-13) (A217) is 600 seconds or 10 minutes. To disable [TABPriAirManMode](#page-69-12) (D204) before the time has expired set [TABPriAirManModeReset](#page-69-14) (D206) to on.

#### **Terminal Unit Heat**

The **CBT12iVAV** has (3) Digital Outputs (DO) to control both fan or heat stages and (2) Analog Outputs (AO) to control modulating heat or fans. A tri-state heating valve may be configured using  $DO-11$  and  $DO-12$ .

#### **On/Off Control**

The **CBT12iVAV** may control on/off stages of electric terminal heat. On a fall in zone temperature below the controller heating setpoint, the **CBT12iVAV** controller will energize the heat stages in sequence from lowest output number to highest.

When using stages of Electric Heat without a fan, parameters are available to disable electric heat until airflow reaches a Flowrate setpoint [ElecHeatCFMTestStpt](#page-65-16) (A3). Flowrate must stay above [ElecHeatCFMTestStpt](#page-65-16) (A3) for the amount of time set in [ElecHeatCFMTestTime](#page-65-17) (A112) before heat will be enabled.

- [ElecHeatCFMTestStpt](#page-65-16) (A3) R/W
- [ElecHeatCFMTestTime](#page-65-17) (A112)
- [AirflowOKforElecHeat](#page-68-17) (D20) RO

#### **Modulating Control**

The **CBT12iVAV** may control modulating terminal heat. On a fall in zone temperature below the controller heating setpoint, the **CBT12iVAV** controller will modulate the hot water valve open. Various voltage ranges and direct or reverse action are available.

See "CBT12iVAVver2.4Decoder.xlsx" spreadsheet for more detail on setting up these points.

**Note:** If the **CBT12iVAV** has been configured for a series or parallel fan, heat will not be energized until the fan has been commanded on.

#### **Baseboard Heat**

The **CBT12iVAV** control outputs not being used for terminal unit heat may be used for baseboard heat. Like terminal unit heat, these may be either analog or digital outputs, depending on what type of point is available.

In the occupied mode, the baseboard heat will be controlled in sequence with any terminal unit heat.

In the unoccupied mode, the baseboard heat may be configured to operate either in sequence with terminal unit heat or as the only source of heat.

#### **On/Off Control**

If DO point(s) are available, the **CBT12iVAV** may control on/off baseboard heat. On a fall in zone temperature below the controller heating setpoint, the **CBT12iVAV** controller will energize the associated baseboard heat.

#### **Modulating Control**

If AO or tri-state point(s) are available, the **CBT12iVAV** may control modulating baseboard heat. On a fall in zone temperature below the controller heating setpoint, the **CBT12iVAV** controller will modulate the associated baseboard section hot water valve.

#### **Run Only Baseboard heat during unoccupied**

This option is available from the drop down menus on the "CBT12iVAVver2.4Decoder.xlsx" spreadsheet. In order to use this feature, first identify the output controlling baseboard heat, then select Run Only Baseboard heat during unoccupied . Any other heat stages will be skipped during unoccupied.

#### **Heat Order**

Using the configuration spreadsheet, it is possible to choose how to stage baseboard heat in conjunction with any box heat. This is done by first determining which type of heat is used in the box (On/Off, modulating, or tristate) and at the baseboard, then by making use of the following rules. A heating strategy may be configured to cover most cases:

- 1. Within digital and analog heat outputs, the lower output number is staged on first, and
- 2. The box may be configured to run AO or DO heat (including Tri-state outputs) first, last, or concurrently. See the drop down menu options on the "CBT12iVAVver2.4Decoder.xlsx" spreadsheet.

#### **Digital Output Direct/Reverse Action**

In the **CBT12iVAV** the digital outputs could also be set for reverse acting. This would be typically used for controlling normally-closed heating valves.

- [DO11RevAct](#page-70-2)(DS313)
- [DO12RevAct](#page-70-3) (DS314)
- [DO13RevAct](#page-70-4) (DS312)

#### **Digital Output Display Position**

These points will display the heat command for the various digital outputs regardless if digital output(s) are set for reverse or direct acting.

- [DO11CmdDisplay](#page-69-15) (D284)
- [DO12CmdDisplay](#page-69-16) (D305)
- [DO13CmdDisplay](#page-69-17) (D306)

#### **Analog Output Range Options**

"CBT12iVAVver2.4Decoder.xlsx" spreadsheet configuration options for the range of the AOs include 0 … 10 Vdc, 2 … 10 Vdc, and custom ranges. If using custom ranges, enter them in the points listed below. For example, to give AO14 a closed position of 6.0 Vdc and an open position of 9.0 Vdc, 60 would be entered in A247 and 90 would be entered in A248.

- [CustomClosedVX10\\_AO14](#page-67-7) (A247)
- CustomOpenVX10 AO14 (A248)
- CustomClosedVX10 AO15 (A157)
- CustomOpenVX10\_AO15 (A240)

### **Analog Output Direct/Reverse Action**

Direct or reverse action may be chosen from the spreadsheet for each AO.

### **Analog Output Display Position**

These points will display the full range 0 … 100% logical control signal to the output point no matter what the physical configuration is; direct/reverse, 2 … 10 Vdc, etc.

- [AO14DisplayPos](#page-64-12) (A155)
- [AO15DisplayPos](#page-65-18) (A241)

## <span id="page-58-0"></span>**Fan Control**

#### **Parallel Single Speed Fan**

The intermittent single speed fan will be energized when the **CBT12iVAV** is in the heat mode. It will be off when not in the heat mode.

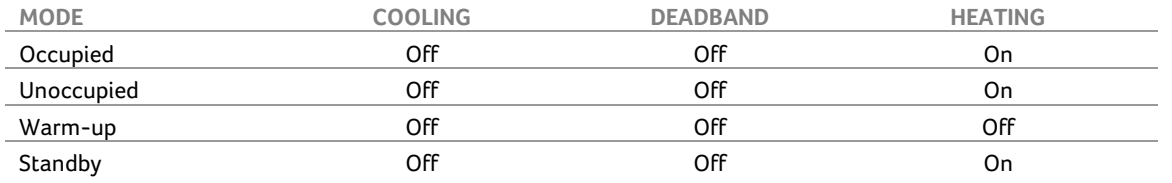

**Note:** If Flowrate is above the [TABParallelDisableFanSP](#page-67-9) (A380) + [TABParallelFanDB](#page-67-10) (A381) then parallel fan will be disabled. Once Flowrate drops belo[w TABParallelDisableFanSP](#page-67-9) (A380) parallel fan will then be enabled. This is used to prevent high Flowrates at the diffusers.

#### **Series Single Speed Fan**

The terminal unit fan will operate continuously whenever the **CBT12iVAV** is in the occupied state. It will also run whenever the **CBT12iVAV** is in the unoccupied heating or unoccupied cooling mode.

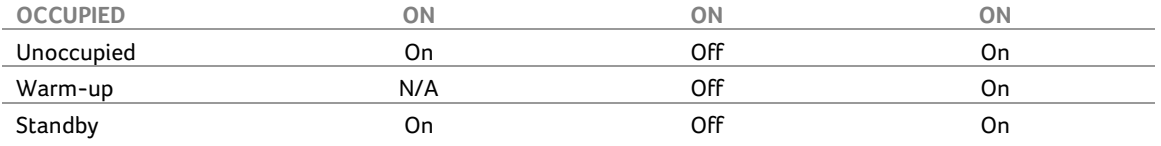

**Note:** If Flowrate is above the [SeriesFanStartLckOutSP](#page-67-11) (A383) the damper will drive shut until Flowrate is below the setpoint before starting the fan. This prevents the fan from reverse rotation when starting.

#### **Variable Speed Fan**

The terminal unit fan speed will be controlled through  $AO-15$  (0  $-$  10 Vdc, 2  $-$  10 Vdc, or a custom range).

When initially powered up, or upon restoration of power after a power outage, the **CBT12iVAV** controller executes a fan startup sequence to prevent reverse rotation. The fan startup sequence drives the primary air damper closed, waits 30 seconds, and then sets the fan speed output to 100% for 2 seconds. The controller will then set the fan speed output to the current fan setpoint[, EffFanSpeedCmd](#page-64-13) (A176.)

#### **Fan Speed Calculation**

For variable speed fans, **[EffFanSpeedCmd](#page-64-13)** (A176) is determined by translating the current Cool or Heat demand percent to the range from min to max fan speed. For instance, with a Cooling demand of 50% and a series fan with a min (deadband) fan speed setpoint of 20% and a maximum (cool stpt) fan speed setpoint of 70%, [EffFanSpeedCmd](#page-64-13) (A176) is calculated as follows:

Fan Speed Setpoint Range: 70% max - 20% min = 50% Cool Demand = 50% 50% demand X 50% range = 25% signal [EffFanSpeedCmd](#page-64-13) (A176) = signal + min [EffFanSpeedCmd](#page-64-13) (A176) = 25% + 20% = 45%

#### **Parallel Variable Speed Fan**

The Parallel Variable Speed fan will be energized when the **CBT12iVAV** is in the heat mode and off when not in the heat mode. Speed will modulate between the Minimum and Maximum Setpoints as shown below.

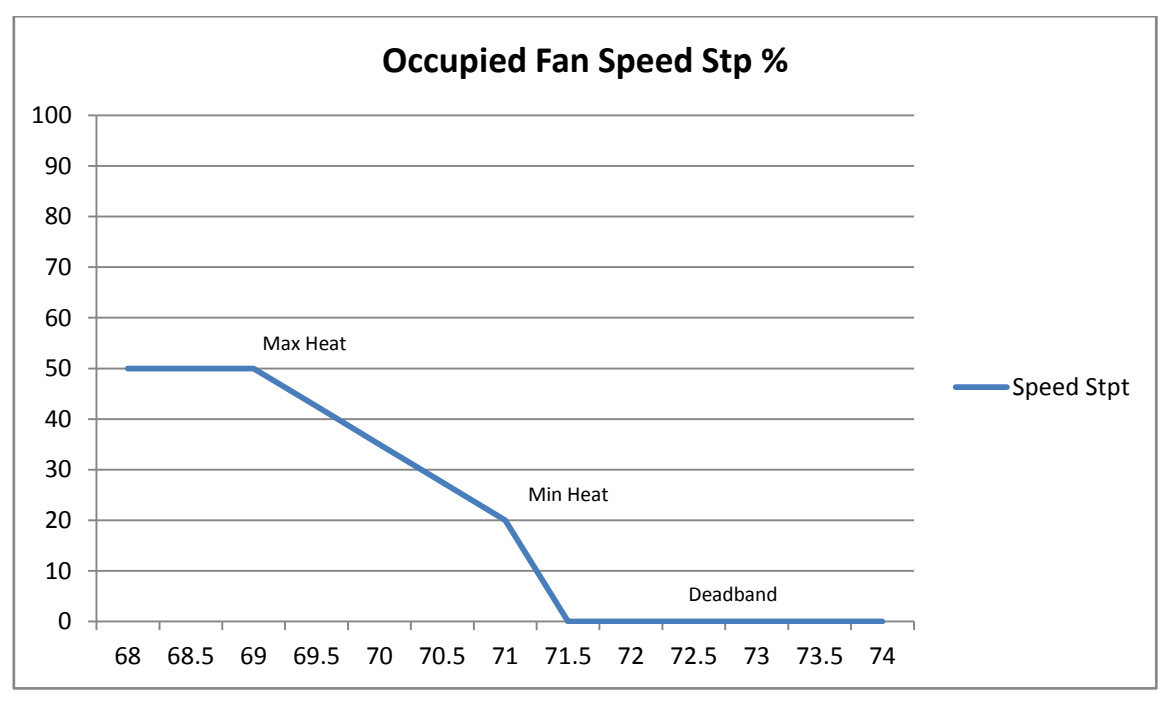

- Max Heat Fan Speed Setpoint is **TABFanHtgMaxStpt** (A226)
- Min Heat Fan Speed Setpoint i[s TabFanHtgMinStpt](#page-66-16) (A154)
- Min Fan Speed Setpoint is **TABFanDbandStpt** (A224)

#### **Series Variable Speed Fan**

The Series Variable Speed fan will operate continuously whenever the **CBT12iVAV** is in the occupied state. It will also run whenever the CBT12iVAV is in the unoccupied heating or unoccupied cooling modes.

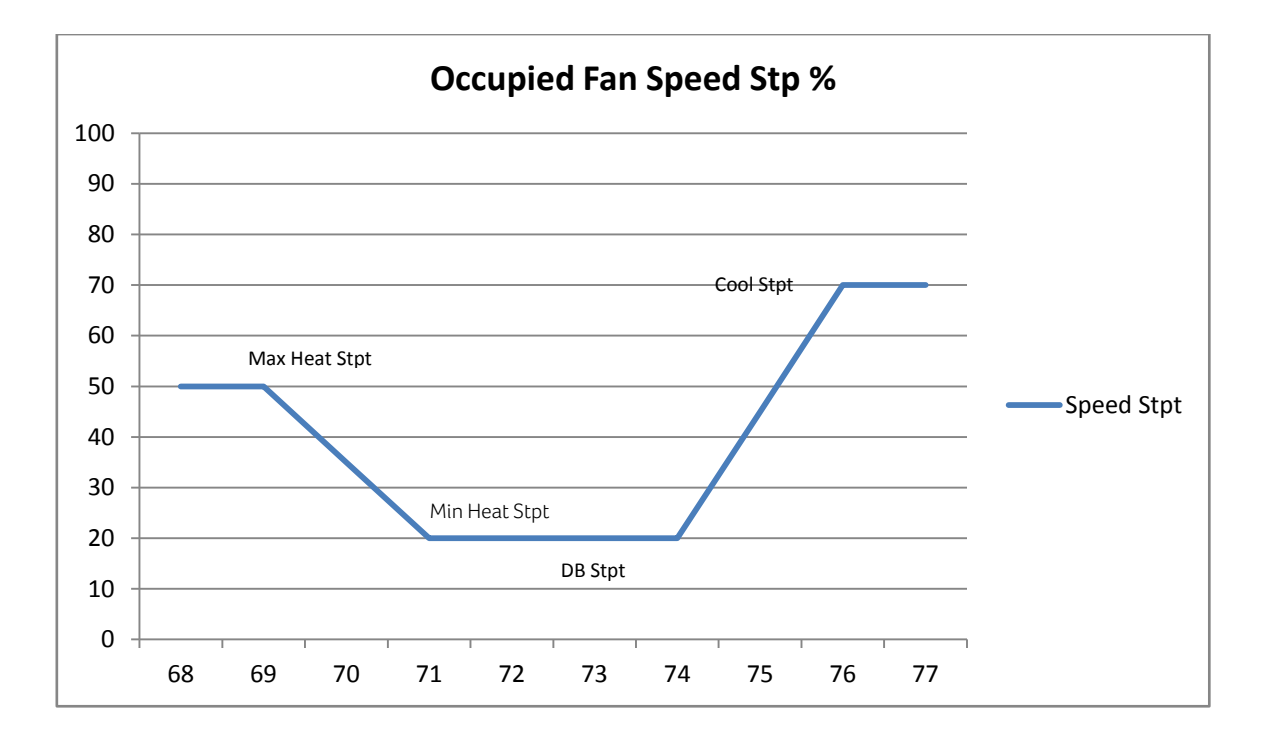

- Max Heat Fan Speed Setpoint is **TABFanHtgMaxStpt** (A226)
- Min Heat Fan Speed Setpoint i[s TabFanHtgMinStpt](#page-66-16) (A154)
- Deadband Fan Speed Setpoint i[s TABFanDbandStpt](#page-66-17) (A224)
- Cooling Fan Speed Setpoint is [TABFanMaxStpt](#page-66-18) (A225).

# SECTION 5 : APPENDIX : LIST OF CBT12IVAV POINTS

The **CBT12iVAV** strategy is available in both Imperial and Metric units.

The tables in this Appendix list and describe the points in the Strategy, and gives the units in each Strategy type along with the default value in that Strategy type.

# **Analog Points**

#### **Hardware (I/O)**

<span id="page-64-14"></span>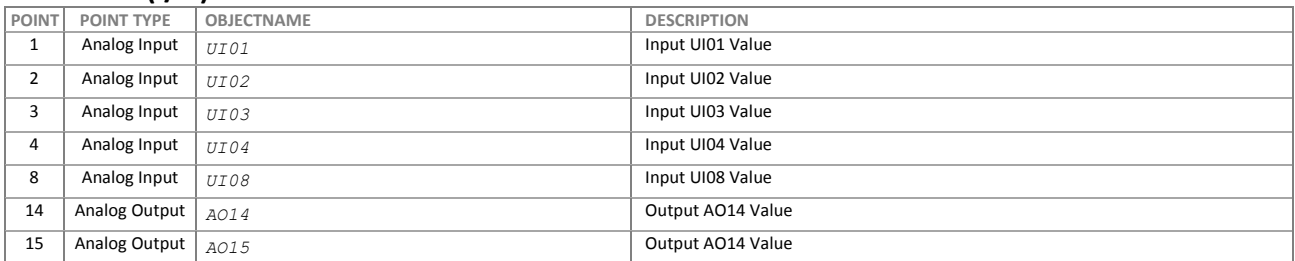

## **Values**

<span id="page-64-13"></span><span id="page-64-12"></span><span id="page-64-11"></span><span id="page-64-10"></span><span id="page-64-9"></span><span id="page-64-8"></span><span id="page-64-7"></span><span id="page-64-6"></span><span id="page-64-5"></span><span id="page-64-4"></span><span id="page-64-3"></span><span id="page-64-2"></span><span id="page-64-1"></span><span id="page-64-0"></span>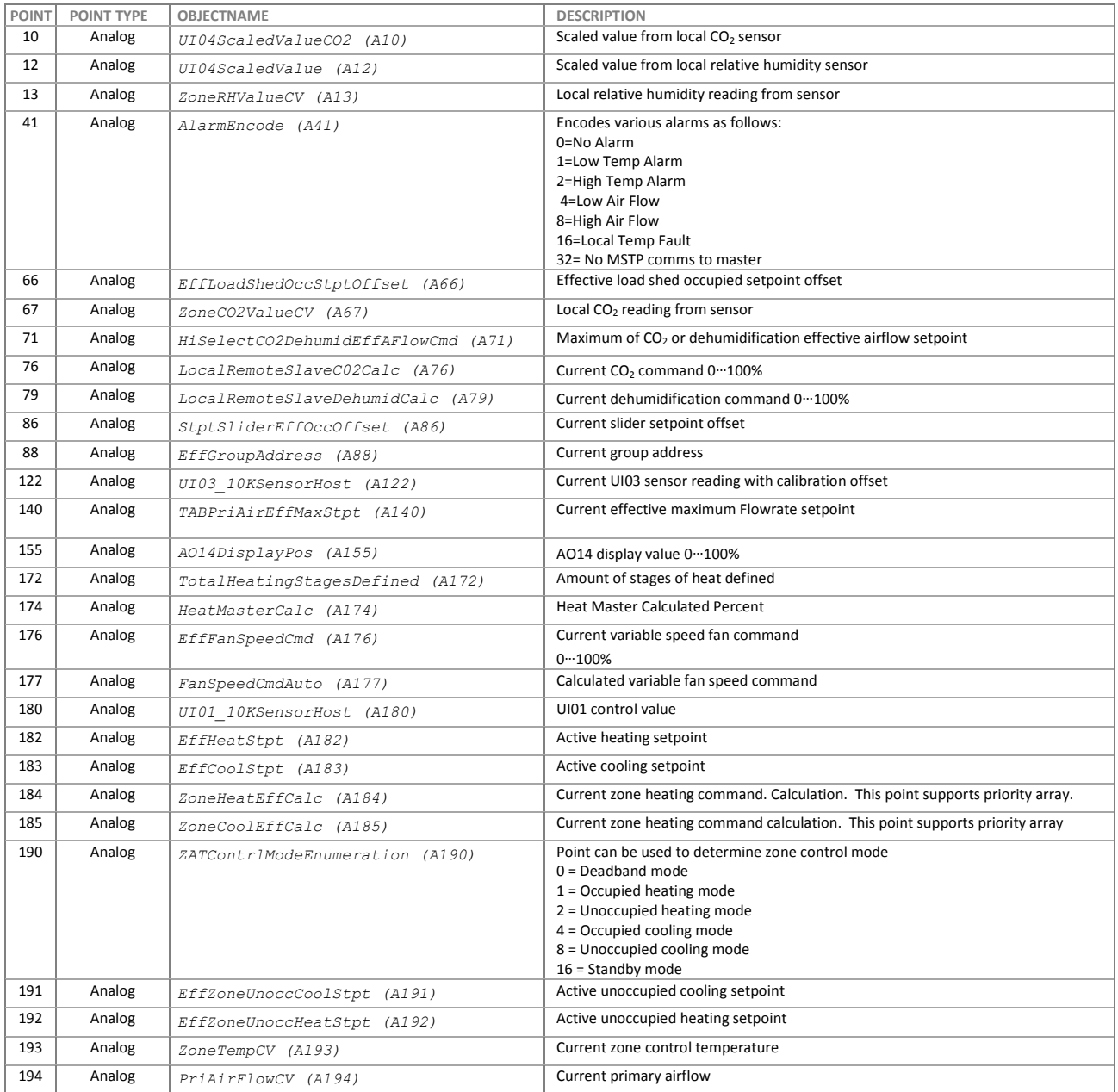

<span id="page-65-14"></span><span id="page-65-13"></span><span id="page-65-8"></span>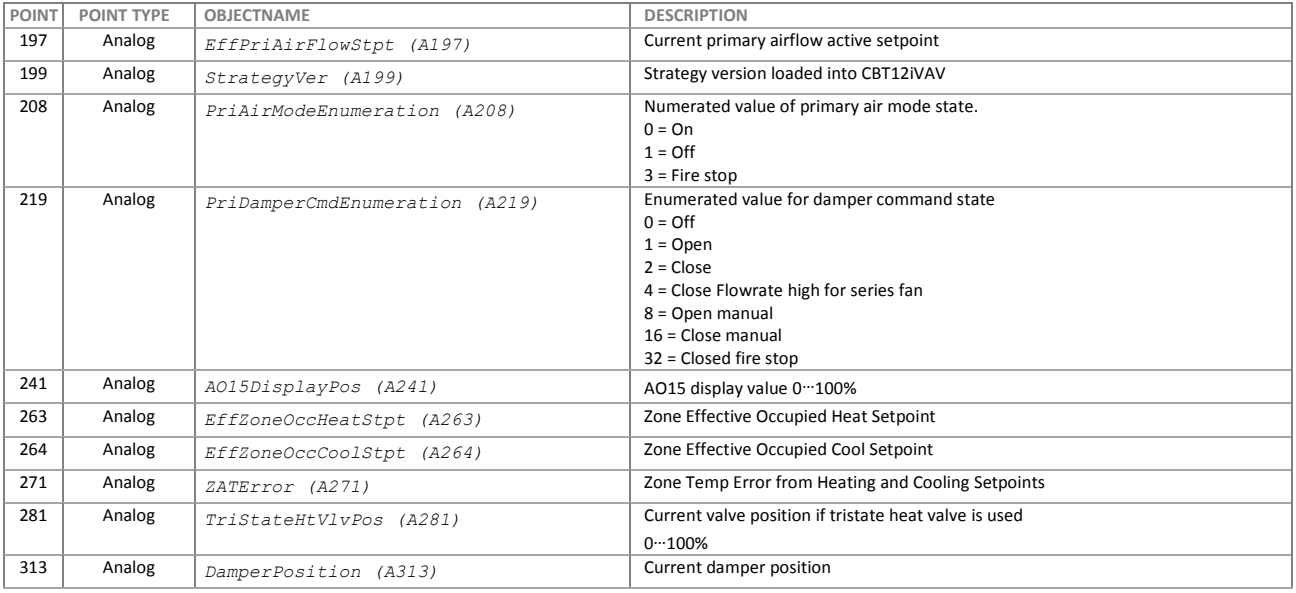

#### <span id="page-65-18"></span>**Setpoints**

<span id="page-65-17"></span><span id="page-65-16"></span><span id="page-65-15"></span><span id="page-65-12"></span><span id="page-65-11"></span><span id="page-65-10"></span><span id="page-65-9"></span><span id="page-65-7"></span><span id="page-65-6"></span><span id="page-65-5"></span><span id="page-65-4"></span><span id="page-65-3"></span><span id="page-65-2"></span><span id="page-65-1"></span><span id="page-65-0"></span>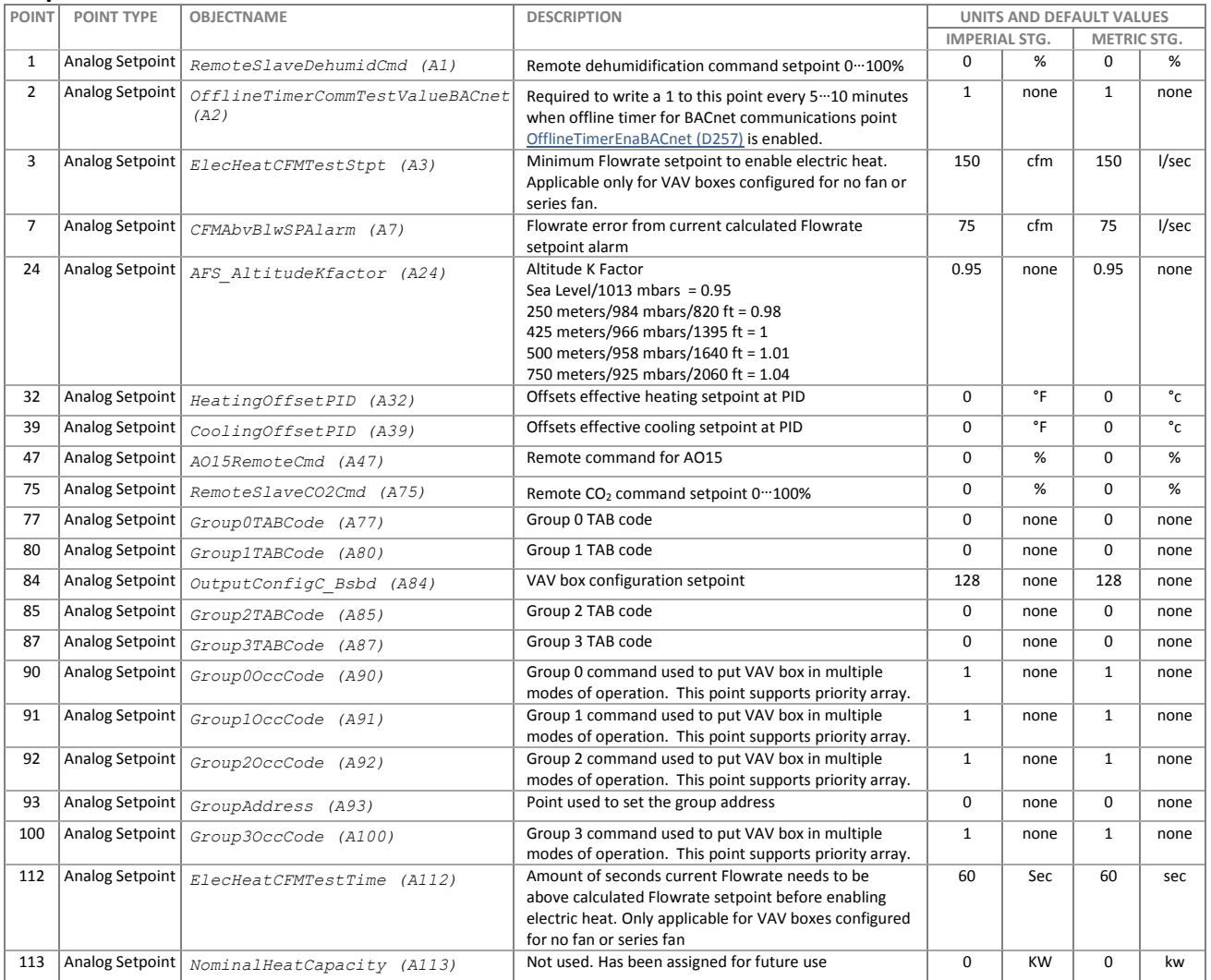

<span id="page-66-18"></span><span id="page-66-17"></span><span id="page-66-16"></span><span id="page-66-15"></span><span id="page-66-14"></span><span id="page-66-13"></span><span id="page-66-12"></span><span id="page-66-11"></span><span id="page-66-10"></span><span id="page-66-9"></span><span id="page-66-8"></span><span id="page-66-7"></span><span id="page-66-6"></span><span id="page-66-5"></span><span id="page-66-4"></span><span id="page-66-3"></span><span id="page-66-2"></span><span id="page-66-1"></span><span id="page-66-0"></span>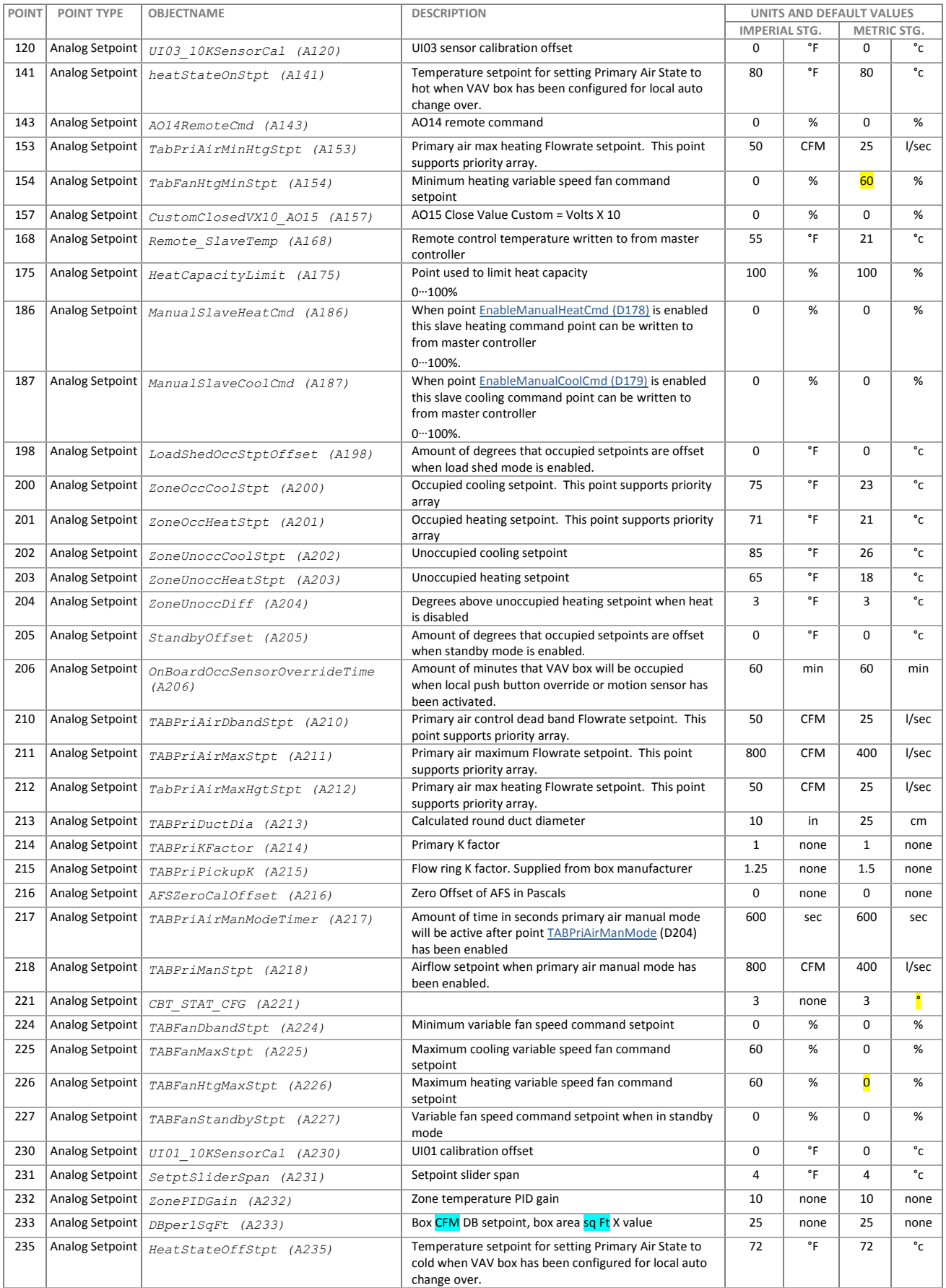

<span id="page-67-11"></span><span id="page-67-10"></span><span id="page-67-9"></span><span id="page-67-8"></span><span id="page-67-7"></span><span id="page-67-6"></span><span id="page-67-5"></span><span id="page-67-4"></span><span id="page-67-3"></span><span id="page-67-2"></span><span id="page-67-1"></span><span id="page-67-0"></span>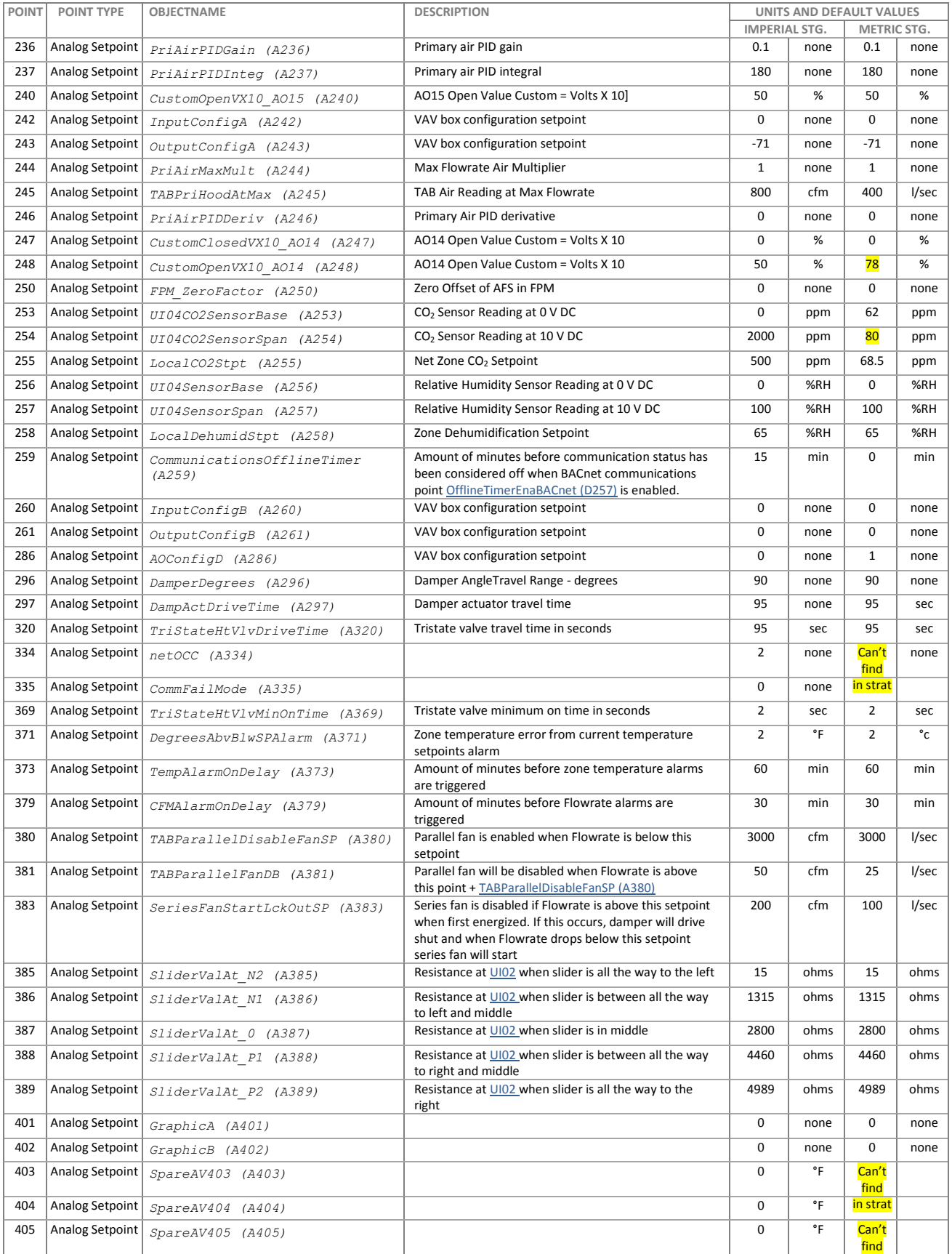

# **Digital Points**

# **Hardware (I/O)**

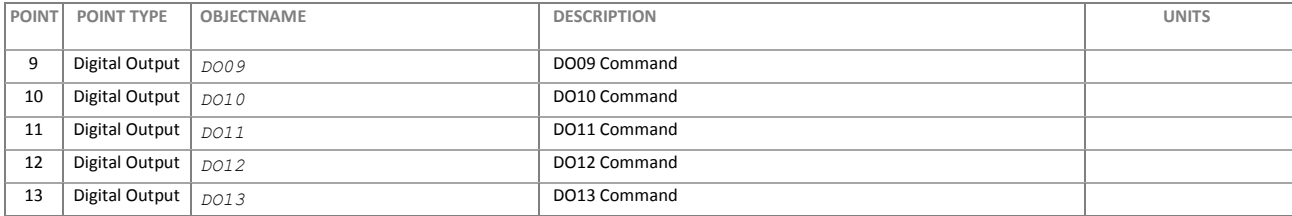

#### **Values**

<span id="page-68-17"></span><span id="page-68-16"></span><span id="page-68-15"></span><span id="page-68-14"></span><span id="page-68-13"></span><span id="page-68-12"></span><span id="page-68-11"></span><span id="page-68-10"></span><span id="page-68-9"></span><span id="page-68-8"></span><span id="page-68-7"></span><span id="page-68-6"></span><span id="page-68-5"></span><span id="page-68-4"></span><span id="page-68-3"></span><span id="page-68-2"></span><span id="page-68-1"></span><span id="page-68-0"></span>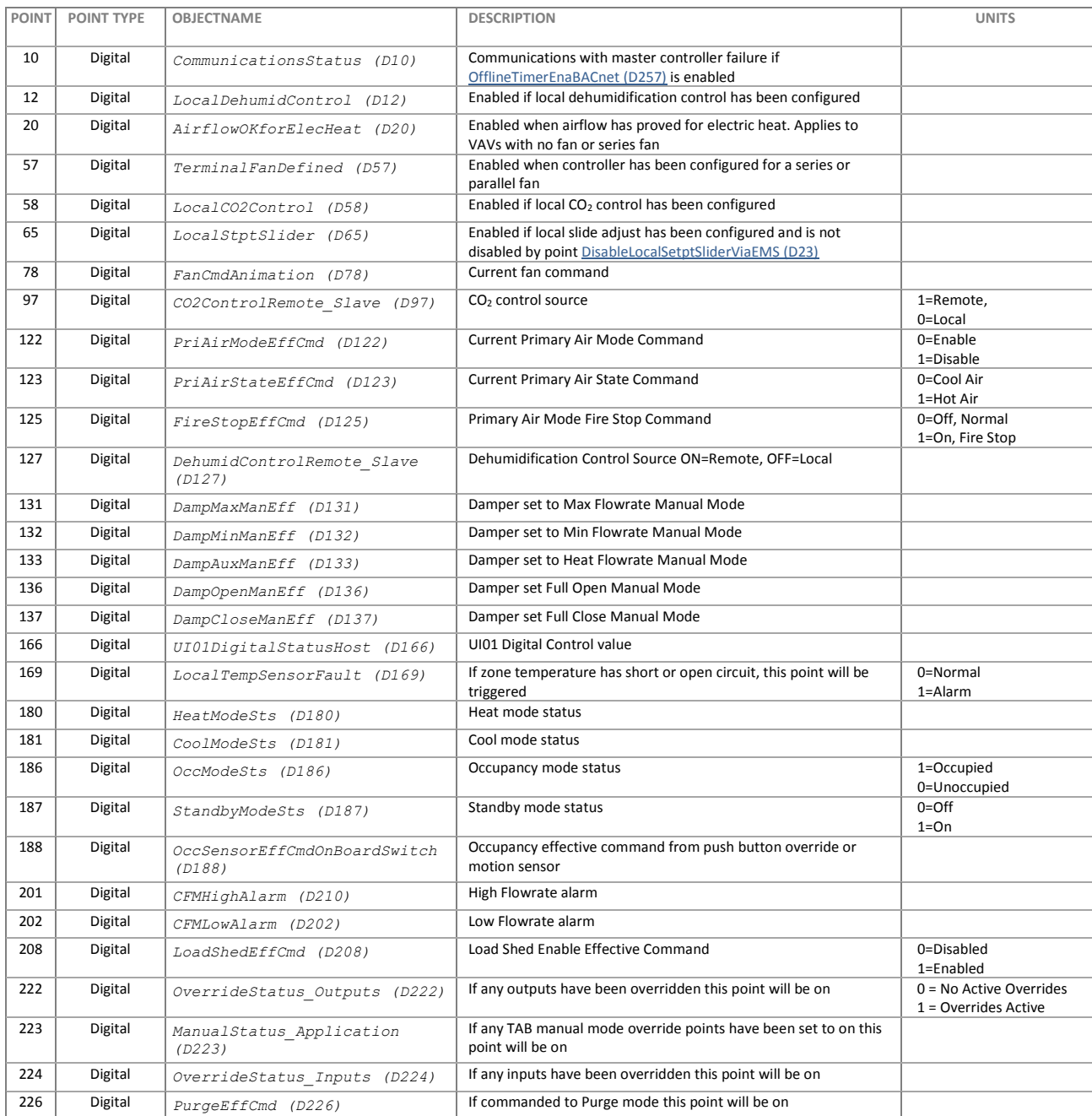

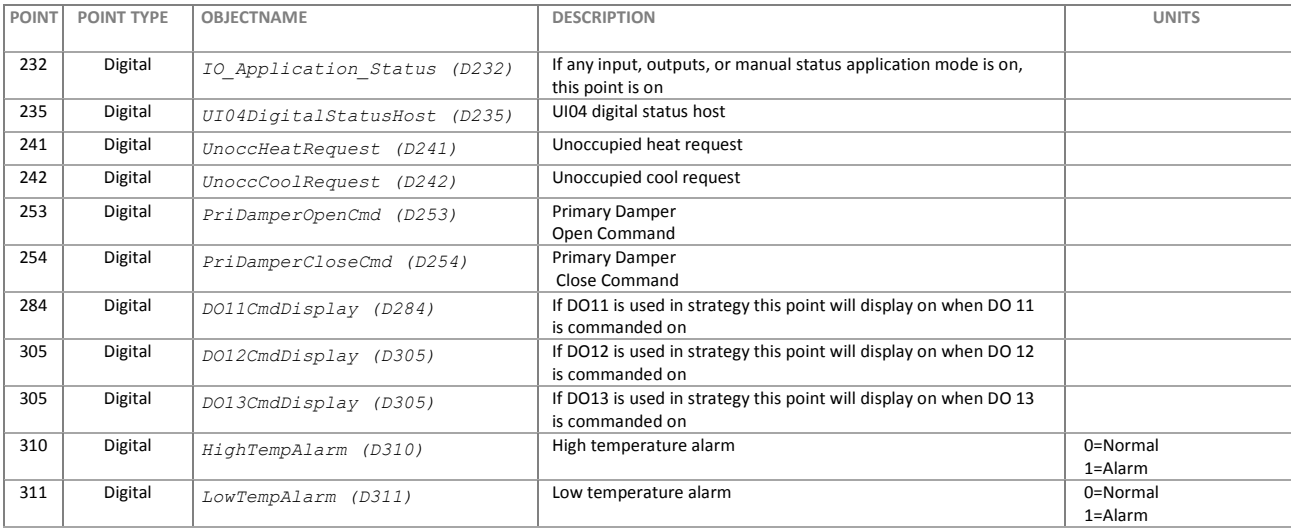

#### <span id="page-69-17"></span><span id="page-69-16"></span><span id="page-69-15"></span><span id="page-69-8"></span><span id="page-69-7"></span>**Setpoints**

<span id="page-69-20"></span><span id="page-69-19"></span><span id="page-69-18"></span><span id="page-69-14"></span><span id="page-69-13"></span><span id="page-69-12"></span><span id="page-69-11"></span><span id="page-69-10"></span><span id="page-69-9"></span><span id="page-69-6"></span><span id="page-69-5"></span><span id="page-69-4"></span><span id="page-69-3"></span><span id="page-69-2"></span><span id="page-69-1"></span><span id="page-69-0"></span>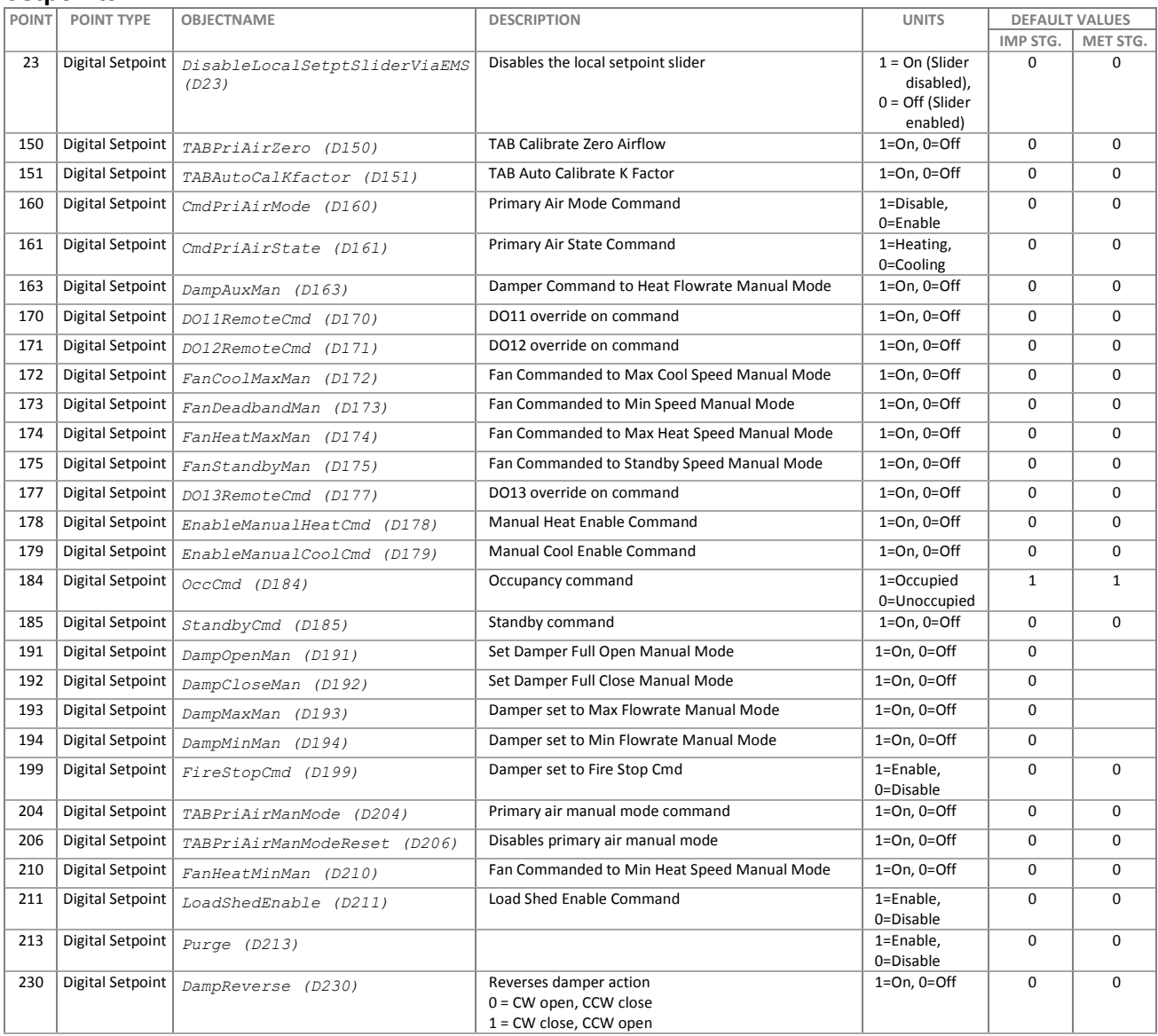

<span id="page-70-4"></span><span id="page-70-3"></span><span id="page-70-2"></span><span id="page-70-1"></span><span id="page-70-0"></span>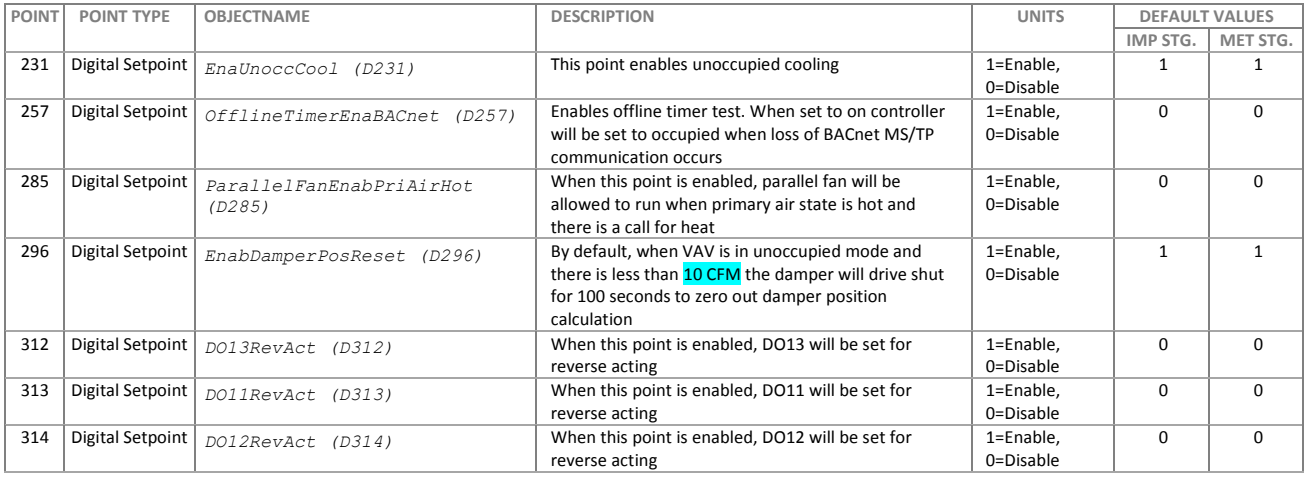

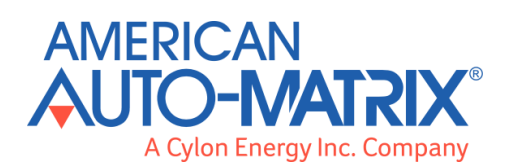

#### **AMERICAN AUTO-MATRIX**

ONE TECHNOLOGY LANE EXPORT, PA 15632 (877) AAM-HVAC [P] (724) 327-6124 [F]

#### **CYLON ENERGY INC.**

8025 SOUTH WILLIAM STREET, **SUITE 107,** MANCHESTER, NH 03103 T + 603-782-8870

**WWW.AAMATRIX.COM**